## ORGANIZATION "Trailhead"

DEPARTMENT OF TRAINING OF EMPLOYEES OF THE ORGANIZATION

ResearcherTheOne

# INTRODUCTORY GUIDE TO NO STALKING

**TUTORIAL** 

## **Table of contents**

| 1. The origins of the concept of netstalking, the general concept    | 3        |
|----------------------------------------------------------------------|----------|
| 2. Memo on the differences between Deepweb and Darknet               | 9        |
| - Deep Web                                                           | 9        |
| - The way to solve the problem                                       | ten      |
| - Additional information                                             | thirteen |
| 3. Memo on hidden networks and data transfer protocols               | 14       |
| - Anonymous or peer-to-peer networks and content features            | 14       |
| - Obsolete protocols and content features                            | 15       |
| - Important landmarks on anonymous, peer-to-peer and legacy networks | 16       |
| 4. Memo on IP cameras                                                | 17       |
| - Methods of finding and services for its implementation             | 17       |
| - Search queries "Google"                                            | 17       |
| - Potential search results                                           | 19       |
| - Additional information                                             | 19       |
| - Required software                                                  | 20       |
| 5. Tools                                                             | 21       |
| - Tools for analysis                                                 | 21       |
| - Web surfing tools                                                  | 26       |
| - Tools for scanning                                                 | 33       |
| 6. Examples of outstanding finds: strange files                      | 40       |
| Acteur daniel met pinokio.mp4                                        | 40       |
| 2.000000001.mp4                                                      | 42       |
| 3. Password Inside This Video.mp4                                    | 49       |
| 4. Flowerchan.avi                                                    | fifty    |
| 7. Examples of outstanding finds: IP cameras                         | 60       |
| 8. Examples of Outstanding Finds: Games in Alternative Reality       | 69       |
| 1.Sniffles / Chrisvids                                               | 69       |
| 2.Reforestation Area                                                 | 77       |
| 3.Not Nathan                                                         | 84       |
| 4 12-42                                                              | 93       |

## 1. The origins of the concept of netstalking, the general concept

Welcome to the pages of a manual entirely devoted to the victim, distribution and popularization in many circles of the public about the so-called "net-stalking" - a special kind of network art of searching, processing, analyzing, classifying, organizing, storing, sharing, distributing and experimenting with "suspicious, strange, fantastical and questionable "information or data of any order, a clear description of which is extremely difficult to assign due to the aberrant and somewhat hesitant nature of the information obtained as a result of successful net-stalking. First of all, as the authors of the document provided to you, we must clearly draw your attention to several main points, defining and partially forming the manifesto of every existing and existing community of "netstalkers" (the concept comes from the initial "netstalker" - a person engaged in "netstalking"), of course, without taking into account the very obvious deepening in fictions that do not bear fruit. The items mentioned are numbered in descending order of importance below.

#### 1) Not a single representative of the thematic area in their right mind, regardless of their

merits, abilities, skills, recognition in the working society, as well as experience, will not be able to formulate a unified interpretation of his favorite occupation in a detailed way without focusing on one vector of development towards which he is used to moving. In connection with the described, the following picture often develops: one net-stalker contradicts another, exclaiming that hobbies in the subject of this very "other" are incomparable with the true essence of the activity and vulgarize it in every possible way. This approach to the vision of the situation is expected and it can be easily correlated with similar features in the ever existing ideological norms of artists and artists, with numerous genres and branches of the subject of their spiritual desire. The position of art critics, one might say, will be the same or similar in its superficial meaning with the position of performers or "creating art" because there is no difference in terms of the view of the problem in whether a person creates or contemplates: his opinion will become subjective, despite the recognition of a particular genre in current times ... No one has ever been able to give a complete and encompassing all the elements of influence definition of what art is, just as none of us will be able to do the same with net-stalking without adding a pinch of reflection of our subjective position, because net-stalking is an art. But we can try to portray a unified concept of our thoughts on the subject, without encroaching on independently existing methods of work, long attached to their creators, which we will show later in the course of the story. despite the recognition of this or that genre in the current times. No one has ever been able to give a complete and encompassing all the elements of influence definition of what art is, just as none of us will be able to do the same with net-stalking without adding a pinch of reflection of our subjective position, because net-stalking is an art. But we can try to portray a unified concept of our thoughts on the subject, without encroaching on independently existing methods of work, long attached to their creators, which we will show even later in the course of the story, despite the recognition of this or that genre in the current times. No one has ever been able to give a complete and encompassing all the elements of influence definition of what art is, just as none of us will be able to do the same with net-stalking without adding a pinch of reflection of our subjective position, because net-stalking is an art. But we can try to portray a unified concept of our thoughts on the subject, without encroaching on independently existing methods of work, long attached to their creators, which we will show even later in the course of the story, without adding a pinch of reflection of your subjective position, because net-stalking is an art. But we can try to portray a unified concept of our thoughts on the subject, without encroaching on independently existing methods of work, long attached to their creators, which

2) Net-stalking is extremely dangerous for humanity due to its memeticity and striking the imagination of the average user of nature; it is hidden and comparable to a discouraged forbidden occupation, sometimes by the law, sometimes by those dependent on it, sometimes by the public. As soon as one part of it penetrates the open forum networks and news portals, it will spread like an infection, capturing the minds of an increasing number of people, most often not understanding and unable to distinguish between truth and fiction. Such an outcome of events will have a detrimental effect not only on the masses, but also on the phenomenon itself and its followers, and the gaining popularity among the young and unreasonable population is especially scary, where their idols will quickly appear and fundamentally misunderstand the essence of the subject. However, there will be a bright side to something: real organizations will go underground, become overgrown with rumors and legends, and the first generation of deceitful imitators will break through. more than concealing the true research groups. Moreover, there is such a thing as the confidentiality of information, which can radically change the perception of the surrounding reality, and sometimes it is really preferable to be silent so as not to disturb the consumer strata,

who have not made any effort to find the voiced information.

#### The two founders and the most

Canadian artist John Rafman and the Russian collective hiding under the heading "Synthetical Science - Every idea is a living creature" are considered to be active figures in the history of the origin of the theme. A small dossier on the first person can be found below in the form of an article by a member of the organizational structure "TRAILHEAD

PROJECT "under the symbolic nickname" Foma ", and with an introduction to classes and affiliation of the second research

groups by link <a href="http://arhivach.org/thread/4409/">http://arhivach.org/thread/4409/</a>, where the "insider stuffing" of one of the members was made.

"In the now widespread contemporary art movement - the so-called net-art, network art performance - John Rafman was and remains a prominent figure, and perhaps one of the most original

representatives of this direction. John Rafman was born in 1981 in Montreal, Canada.

In 2006, he already perfectly understood and realized his goals.

Commendable, isn't it?

The term net-stalking begins (and, in a sense, ends) with the work of John Rafman and his associates. For the first time they started talking about "netstalking" in the mid-nineties

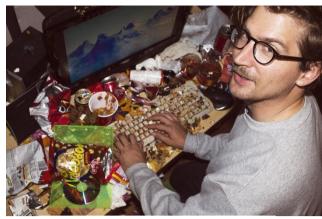

John Rafman

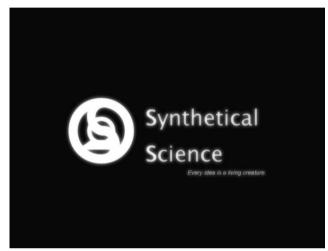

**Synthetical Science logo** 

years of the last century. To understand the issue, it is worth noting that at that time the Internet was rather a set of local networks with an extremely limited set of users. The possibilities for broad search were incomparably small and connections to private repositories of information were of a random, spontaneous nature (and, as a rule, were carried out without the knowledge of the owner of the information). However, they foresaw the "development of the theme" even then. The basic vectors of the development of the idea are the work of William Gibson (in the popular sense) and the Report of the Glutton (Thesis of Peckish, now lost).

John Rafman took up active work in the "golden age" of the information accessibility of Networks. The work was started on the social network Delicious, which is designed (and still is) to collect links to various Internet resources. Of particular popularity was the small "internal community" that surfed the Net solely to find strange, unusual, difficult to interpret material on the Internet. Substitution of ends and means. By the way, it was there that the ever-memorable Glutton was "quartered anew". At least the user with the nickname Peckish (whether the same or the other) was among the active members of the community and supported John Rafman in his endeavors.

- - -

- 1) No-art
- 2) "Open" ftp
- 3) "Open" broadcasts
- 4) Non-indexing / non-attendance (everything that is outside the search engines)

- - -

The first point is the future support and bread of Rafman. Like any creative person who has seen enough of someone else's, he began to create his own. His earliest work is a classic "digital nonsense":

http://deities-demigods.com/

http://dreamgirl.com/

- - -

In a sense, betraying the paranoid interests of Glutton and deciding to become a little more accessible, Rafman first migrated to eexxttrraa.com (once there you could still read the delishase community manifestos imbued with "inspired madness" and get imbued with the vague idea of creating such an art, and if you I like William Gibson, most likely I would like it, because the concept of the White Room as a degree of awareness of information was first voiced there); then Rafman

got its own personal resource jonrafman.com. It should be noted that it is much more down to earth. With its help, you can join both the personality of the artist himself and his works (flash / gif animation, digital paintings).

The popularity of the Founder is already quite high. With his project "Nine Eyes" he visited Russia. "

Nevertheless, as we mentioned earlier in the text, you can always try to imagine several preferred images that fully embody this occupation: searching for needles in a haystack or diamonds in the snow, without really knowing what each listed object looks like. In turn, from a little more familiar ideas, one can list a picture familiar to everyone: a greedy fisherman throws bait into the deep ocean in the hope of catching a fish, or even something larger, and from a little more detailed and difficult to learn - a conditionally imaginary information clot, depicted in the picture below, and at the same time permeating every server connected to the Network, and, accordingly, filling everything that exists on the Internet.

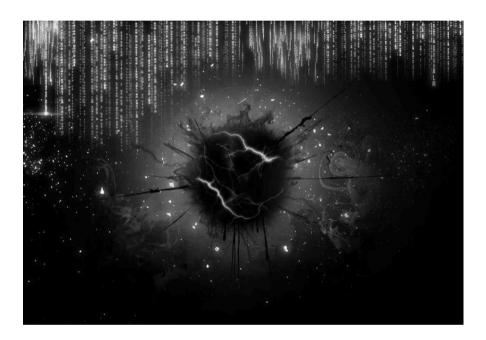

White lightning bolts that are visible in the author's drawing are thematic areas of development or "vectors of development", if it is more convenient for memorization, and there can be hundreds, perhaps even thousands, since each researcher will always combine different methods of work, often reworking well-established rules by adding something of his own and discarding certain qualities in the variations set before him. However, without paying attention to all these clarifications, you can easily form a list of fundamental branches or "development vectors" sharpened on the use of several main methods of working with information, from which an individual choice grows after a chosen decision from future activities, and which are given below.

It is recommended to imagine a vertical diagram, at the very top of which is the name of the "Netstalking" itself, from which two lines emerge: "Netrandom" and "Delicurch", to each of which two types of work can be applied: automatic and manual, the first is a work with ready-made programs and creating your own (you need programming skills, of course), so that you can then use them to complete tasks on your way; the second is enumerating and checking the results of your work manually, initially without using third-party tools (but if a person first works with something, and then checks the results in the end, this is still the first type, for example, scanning IP address ranges).

<sup>1)</sup> Nonrandom is "the search for something without knowing about its distinctive characteristics", when this, not highlighting this "something" as the only object, but most often collecting along the way everything that seems interesting to the researcher. In many ways, this procedure can be compared with

time spent by a homeless person in a landfill in search of something that could be useful to him in life support. As a rule, it is customary to subdivide this direction into the following functions:

- 1. Checking files uploaded to file-sharing networks by means of parsing, the so-called. slang "speedshieldstalking". Any file-sharing network is suitable, there is only one condition for the presence of a sitemap on it or a constantly updated list of recent downloads, which can be monitored independently, or a machine parser can be sent to it, able to automatically download all files uploaded to the system to the hard disk. The main principle and mechanism of work is to update the page with the mentioned list of files on the selected file sharing service every second, opening or looking over the results. As soon as something worthy of interest appears, you should go to the page and download the file, unless, of course, there is an .exe file or an ordinary image, but in the case of them, you should always look at the size, because sometimes the picture can be so-called. "rarzhpeg" hidden by the archive in a .jpg file. <a href="http://rghost.ru/sitemap\_recent.xml">http://rghost.ru/sitemap\_recent.xml</a> ), even if the visitor puts a ban on it. In this case, it still appears for a short time and remains available for switching to the page, but disappears after a few seconds. True, the point is that it does not disappear from the servers, and if the researcher manages to download it and go to the page without a private link, he is in his hands. Other popular examples: <a href="http://radikal.ru/Img/ShowGallery">http://radikal.ru/Img/ShowGallery</a> and <a href="https://imgur.com/new/time">https://imgur.com/new/time</a> ...
- 2. Working with randomizers (sites / programs that generate a random file / random resource; depending on the type of utility, it can be attributed to the same first type, since files can be taken in random order from any corresponding hosting). Such activity does not require clarification: the user only has to constantly click on the link that generates a new service for n times until something interesting is found. Popular examples: <a href="http://parazite.nn.fi/">http://parazite.nn.fi/</a> (click on "RANDom onion"; link randomizer), <a href="http://www.mangle.ca/">http://www.mangle.ca/</a> (randomizer of home pages and websites by keyword), <a href="http://www.randomwebsite.com/">http://www.randomwebsite.com/</a> (website randomizer), <a href="http://www.petittube.com/">http://www.petittube.com/</a> (Youtube video randomizer with ~ 1-10 views)
- 3. Scanning or manual enumeration of ranges of IP addresses. For more information see "Deepweb vs Darknet Differences Cheat Sheet".
- 4. Scanning or manual enumeration of domains in domain zones. Basically, clarifications such activity does not require, due to its complete identity, the third item on the list, the only possible addition is <a href="http://csa.ee/databa">http://csa.ee/databa</a> , text files in archives for various domain zones with all existing registered domains at the moment (updated daily).
- 5. Search for any relatively related information on the subject in the public domain resources, be it image boards, forum or social networks, blogs, etc. Such activity does not require clarification, since it depends on subjective opinion.
- 6. Working with databases (hidden networks, telnet / FTP-nodes, BBS, P2P-networks, output results data arrays). See Hidden Networks and Data Protocols Cheat Sheet for details.
- 2) Deliserch is a special type of activity that implies meaningful search for certain data in certain places, perfectly understanding their goals and the surface structure of potential finds. It will be incredibly difficult to clearly divide it into something, because of which we will mark certain points or paths of advancement within its framework, which at the same time fit the chosen sphere and fly off somewhere far, because refer to the collection described above for the document of everything that the user considers necessary, but they also carry the message of determining the clear nature of what the researcher wants to get.
- 1. Search for selected files in specific file hosting when using certain other tags or search queries that, as a person is sure, should lead him to what he needs to find. The file format does not matter, it can be videos, documents, images, audio recordings, in general, anything. A complete list of all existing formats by category is presented here <a href="http://open-file.ru/types/video/">http://open-file.ru/types/video/</a> while the list

The tags to search for on the YouTube video service are located below (using combinations of "fortified" tags and

```
random combinations of numbers or names).
- At the beginning of the line:
MVI_ (example: MVI 0001) MOV_
(example: MOV001)
TAPE_ (example: TAPE_032)
VID_ (example: VID-324)
IMG_ (example: IMG_00003)
REC_ (example: REC 1423) CAM_
(example: CAM45)
TITLE_ (example: TITLE-012)
TEST_ (example: TEST 0006)
CORRUPT_(example: CORRUPT_0007)
VHS_ (example: VHS083)
REEL_ (example: REEL-78)
CASE_ (example: CASE 004) DSCN_
(example: DSCN_09)
3GP_ (example: 3GP444)
- File extensions (where instead of *** any name, but you can omit it if you use the filter by upload date):
* * *. mov
* * *. mp4
* * *. avi
* * *. mpeg
* * *. mjpg
* * *. jpg
* * *. png
* * *. 3gp
* * *. amv
* * *. asf
* * *. dat
* * *. divx
* * *. dv
* * *. dvr-ms
* * *. f4v
* * *. flv
* * *. k3g
* * *. xvid
* * *. wmv
* * *. wm
* * *. webm
* * *. vro
* * *. vob
* * *. video
* * *. vid
* * *. vf
* * *. vem
* * *. veg
* * *. vdo
* * *. ts
* * *. tp
```

\* \* \*. tod \* \* \*. swf \* \* \*. rv \* \* \*. rmvb \* \* \*. rm \* \* \*. rec

- \* \* \*. qt
- \* \* \*. pvr
- \* \* \*. ogv
- \* \* \*. mxf
- \* \* \*. mts
- \* \* \*. mpg2
- \* \* \*. mpg
- \* \* \*. mpeg4
- \* \* \*. mpeg
- \* \* \*. mpe
- \* \* \*. mod
- \* \* \*. m4v
- \* \* \*. m2v
- \* \* \*. m2ts
- \* \* \*. m2t
- 2. Finding information through the search operators and commands described in this publication on the SEO website: <a href="http://seo-in.ru/poiskovaya-optimizaciya/74-operator-google.html">http://seo-in.ru/poiskovaya-optimizaciya/74-operator-google.html</a>
  - 3. Search for information in the "Google" cache or on Web.Archive.Org.

#### 2. Memo on the differences between Deepweb and Darknet

Most often, many confuse three relative concepts with each other: "Dark Internet / Dark Web", "Darknet" and "Deep Web", calling one another and vice versa. To avoid further misunderstandings, you should remember forever that the first includes outdated and now unused private information exchange nodes that are not connected to the global Internet as such. The most famous instances of such machines' servers are two military networks: "ARPANET" (<a href="https://en.wikipedia.org/wiki/MILNET">https://en.wikipedia.org/wiki/MILNET</a>). The very same hardware part is now either stored in secret government bunkers in the form of a rarity of past years, or dismantled and taken to the trash heaps. "Darknet" refers to a file-sharing network in which the connection is made between trusted users. The advantage of such storage of web resources is the anonymous transfer of material without the possibility of its interception by unauthorized persons, since the traffic is encrypted from prying eyes. Some anonymous networks use this technology as an additional technology, for example, "Freenet" to download site files for opening from the receiving client. In the field of "Deep Web", two areas are distinguished: content of websites that is not indexed by search robots (web crawlers) (respectively, "Surface Web" - name of the indexed part) and "Deep Web" - resources that can be accessed, but only when using software designed to visit anonymous networks (Tor, I2P, Freenet, etc.). The second direction was described in the document "Hidden networks and data transfer protocols". But the Deep Web will be discussed below.

#### - DeepWeb

The "invisible" or "deep" web refers to web content that is not indexed by search engines, largely due to the irrelevance of keeping such large databases on their servers. Simply put, bots launched by corporations like Google, Yandex and Yahoo do not have the option to track and search for certain pages that they cannot pick up due to the limitations of their owner. In addition to such an obvious definition, which is widespread in wide circles, this type of finds can also mean any information that is not connected to the Internet or has existed there for a short time (unlike the Dark Internet, which is not stored on ancient computer devices), which promptly disappeared from the general access and accessible only to those who have it.

## • Not indexed for reasons:

- 1) Dynamic content on pages or cyclic redirects. Examples: forms orders on online stores; data entered during registration; one-time login pages with username and password; search results for various autonomous mechanisms.
- 2) Content not distributed by bots or visitors. Examples: websites, concept of the existence of which only "knowledgeable people" have: the domain owners responsible for hosting, the provider and the team members (the words above mean that the link to the resource has not been shared elsewhere, and it itself is not popular with people, therefore, we do not require in requests); IP addresses with open 80 port (presence of HTML page / web muzzle) and prohibiting indexing by robots.txt or "noindex".
- 3) Closed and private services, possibly limiting viewing by technical means.

  Examples: forms protected by a login-password / password / login link: routers; file and cloud storage (or FTP); URL for entering the admin panel or control panel; video surveillance streams through security cameras; everything else, starting with temperature and pressure sensors, ending with remote control over a machine at a CNC factory or alarms in a grocery store; someone's private messaging schemes; forums by invitation; much, much more, access to which was limited by the initiators. The search engine cannot get and index such a thing, since it cannot enter identification words (login and password), and the robot does not know them.
- 4) Content of internal files that webcrawlers have not yet learned to read. Examples: any text inside a video that comes from, say, "YouTube" or some

home page; images located on FTP sites and placed in shared folders; the words of the song, pronounced by the singer directly (not published somewhere libraries of meanings and texts, namely the words from the track, read directly); files from rar, zip or pgp archives.

- 5) Removed by authors and now inaccessible resources, profiles of people published by them data, offline copies of which were not made. Examples: any domains disabled for non-payment, deleted after the expiration date; files published on exchangers; "floating" threads on imageboards and pictures filled in them; records cut by the administration of video hosting due to violation of the list of rights; lost and once forgotten.
- 6) Not indexed due to the inconvenience and futility of the issue in the search results. Examples: multi-thousand and multimillion-dollar bases of scientific and research institutions intended for employees; updated and changing content every second (main pages on imageboards, BBS and forums); whois information about domains; resource side on non-standard ports or protocols.

#### • Offline:

- 1) Temporary transmission data between one host to another or appearing in certain areas for a short period of time. Examples: files transferred by one member of the F2F network to another and no longer exist in it; records of telephone conversations in instant messengers; weather forecasts and readings from all kinds of devices, not saved in the logs; domain name visit logs; self-destructing mail or private messages; information uploaded to file sharing services under the "private exchange" function, later deleted by the authors.
- 2) Natural Darknet as it is. Examples: Any data that has never been in The Internet and access through which, without an invitation and knowledge of the exact location, you cannot get to them (with the exception of shared folders on remote PCs); networks of knowledge exchange and manipulation between the system of devices, operating and based on the technologies of self-written protocols.

## - The way to solve the problem

Despite the lack of information in the public domain for everyone and direct leads to penetration into the "...", and the impermissible collection of data from each of the points, it is still possible to touch the "insides" of the Deep Web, but in many respects it is necessary, since the so-called "Netstalking" includes one of the vectors of development, which implies collecting information inaccessible to most. For this kind of activity, it is necessary to go through a short but somewhat unassuming sequence of actions described below.

## • Selection and installation of software for scanning

First, you need to acquire well-selected and multifunctional utilities, with the help of which it will be possible to easily scan the ranges and check them for interesting finds. There are four suitable programs, developed by different societies for different purposes, one for identifying network vulnerabilities, and others for researchers for researchers to simplify the search process. The first list is opened by the popular cross-platform client "Nmap", located on the website <a href="http://nmap.">http://nmap.</a> and designed to scan the global network. The interface is a command line based on a list of requests, but there is also an official GUI (graphical shell) - "zenmap" that comes with the original product. A detailed user guide in Russian (sharpened, just the same, for netstalkers) can be read at <a href="https://github.com/deep-web-research/ultimate-netstalkingguide/blob/mas">https://github.com/deep-web-research/ultimate-netstalkingguide/blob/mas</a> ... Of the advantages, it should be noted high accuracy, multifunctionality and multithreading, as well as free code available for modifications.

and improvements. Cons: lack of an intuitive interface and ease of learning. each of the commands will have to be memorized or kept separately in the form of notes.

Another excellent tool that perfectly complements NMAP is "Advanced IP Scanner", written by the creators of such famous remote computer control software as "Radmin". You can download and familiarize yourself with <a href="http://www.advanced-ipscal">http://www.advanced-ipscal</a>, simplified documentation is also attached there. The application can boast of its simplified and at the same time multifunctional interface, which includes the choice of any ranges (unlike Nmap, where there are limitations on the number, and in general, it is intended for point scanning) and, of course, multithreading. The disadvantage is the lack of search for open and closed ports on hosts (apart from those that can be connected to via RAdmin, FTP, shared folders and RDP). You can also download "Advanced Port Scanner" from the same manufacturer, which, in turn, is tailored for port scanning, but it contains errors that cause the program to close unexpectedly. A very good technique is to combine the first and second scanners to achieve the best effect when studying.

Third place is taken by "NESCA" from the initiative research group "Iskopazi", founded in 2010. You could get the activation key for the program itself at

http://board.d3w.org/b/, in the corresponding thread, but the posting on the imageboard was closed. However, everyone has access to the application source code on <a href="https://bitbucket.org/emopidor/nesca/src">https://bitbucket.org/emopidor/nesca/src</a> ... Regardless of the presence of a potential Trojan, as well as the automatic sending of all found data to their database, voluntarily giving them to them, Neska has: the function of selecting the scanning speed; built-in resource classification and find identifiers; nice looking design; NscaTrack (an add-on that allows you to monitor the current search processes for each of the users); a friendly IRC room with regulars. She was legendary in the Russian-speaking segment of the Internet because of the rumors surrounding her existence, produced by the organization's PR campaign.

The last row ends with a utility for detailed analysis of IP addresses called "IPTOOLS", lying on <a href="http://www.ks-soft.net/ip-to">http://www.ks-soft.net/ip-to</a>; crack from her (enter in the text fields in the "settings"):

"name: Thanks to TSZ team

regcode: 8760CE1D45BBFC9C4A904B13A141DB9AAA9D8A7C60F36797D33D37565E27C41D620B5048D2C75AF5038FFB0B9183A0DCB877185F092FD870413C17CF48F7D4F3B

You can combine "tulka" with all the others, since it carries all kinds of network detectors.

## · Theoretical part

Typically, IP addresses are divided into two categories by port: public (everything you can connect to and use for your own purposes; not protected by their owners) and private (respectively, the opposite of "open"). One way or another, both classes carry two additional sections for designations: popular (used often, they are written in the column below) and rare (used extremely rarely, of course. Examples: ports that are included in various video games for collective passage; ports used application protocols or various third-party applications (messengers, social networks, F2F networks, P2P networks, etc.) The following is a list of the most profitable ones to check.

- 1) 80 and 81 ports (graphical shell, presence of URL via HTTP / HTTPS, hypertext transport protocol)
- 2) Port 21 (FTP-site (details: <a href="https://ru.wikipedia.org/wiki/FTP">https://ru.wikipedia.org/wiki/FTP</a> ))
- 3) 22 port (SSH-host (details: https://ru.wikipedia.org/wiki/SSH ))
- 4) 23 port (open Telnet (more: <a href="https://ru.wikipedia.org/wiki/Telnet">https://ru.wikipedia.org/wiki/Telnet</a> ))
- 5) 70 port (open by Gopher (more: <a href="https://ru.wikipedia.org/wiki/Gopher">https://ru.wikipedia.org/wiki/Gopher</a> ))
- 6) 8080 port (server running on alternative to HTTP or based on "Apache Tomcat" (more: <a href="https://ru.wikipedia.org/wiki/Apache\_Tomc">https://ru.wikipedia.org/wiki/Apache\_Tomc</a>))
- 7) 3389 port (RDP server (details: https://ru.wikipedia.org/wiki/Remote\_Desktop\_Protocol ))

- 8) 4899 port (the ability to connect to a remote desktop via RAdmin (details: https://ru.wikipedia.org/wiki/RAdmin ))
- 9) port 443 (it is not known what it is responsible for, but on machines where it is open, you can sometimes run the "Heartbleed" virus larva, gaining control over the system)
- 10) 445 and 59532 port (presence of shared folders)

In the process of searching, it is usually not enough just knowing the ports and their functions, since in the vastness of the Deep Web there are all sorts of objects, which cannot be classified using only a superficial analysis. The initiative research group Iskopazi put forward its own classification of resources, which is quite plausible and relevant. Somewhat expanded and edited by me is the line after.

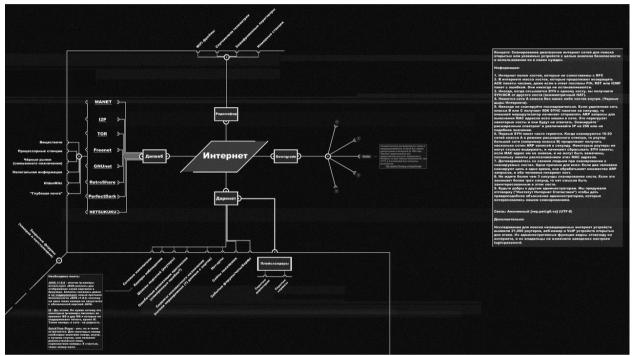

Building Map "Deepweb" from Iskopazi

- Have a web shell:
- 1) FTP sites and private file repositories.
- 2) CCTV cameras.
- 3) Subnet gateways (routers)
- 4) Abandoned forums, image boards, BBS, webchats, once known to narrow circles.
- 5) Home pages since the Web 1.0.
- 6) Placeholders (may have hidden directories and / or services)
- 7) "Services of unknown purpose" (output of incomprehensible encrypted or random, or difficult to comprehend, or corrupted data from ports; resources intended for those who know about their existence and purpose; Query Stores; unofficial mirrors of websites with minor differences)
- 8) No-art.
- 9) Forms of entry into closed systems.
- Do not have a web shell:
- 1) Black holes of the Internet (servers that in fact exist and work, but do not have any hosts with open / closed ports inside)
- 2) Shared and shared folders on computers with remote access function.
- 3) Servers with open protocols "Gopher" and "Telnet", information from there arrives in hypertext form.

After installing the necessary tools and familiarizing yourself with them, the scanning part begins and the further output of the results with their analysis.

#### - Additional information

- DeepWeb accounts for about 80-85 percent of the total amount of existing resources available on the global Web, the remaining 15-20 are sites included in the search engine index and available in search results (limited).
- If you find FTP, but it does not open, then do not rush to filter it out in the "trash", because there are owners (responsible for the host) who raise it for a few minutes in order to upload a file, and then block access to everyone. This technique improves the security of the server and saves the network connection for the owner. It is recommended to occasionally check such addresses for activity, or even establish constant monitoring.
- There are specialized services on the Surface Web for finding FTP sites. Notable examples: http://www.filemare.com/ and http://www.ftpsearch.co/ ...
- After finding a website with port 443 open, you can enter a link into the vulnerability testing service <a href="https://filippo.io/Heartbleed/">https://filippo.io/Heartbleed/</a>
- Database of factory passwords for routers: http://www.routerpasswords.com/
- Most devices and web forms that request a username and password use bindings of the form: admin / admin; admin / 1234; admin / 12345; admin / 123456 /; admin /; guest / guest / guest / 1234; guest / 12345; guest / 123456; guest /; user / user; user / 1234; user / 12345; user / 123456; user / user. The same video cameras very often carry a factory login-password: admin / admin or admin /, which greatly simplifies the search for unprotected segments by manual selection.

## 3. Memo on hidden networks and data transfer protocols

For a researcher, in some cases, not only fragments of the Internet, which can be divided into IPv4 and IPv6 addresses, are of interest, but also numerous nodes, resources, storages, information and data transfer points, as well as hypertext chat communities formed among the communication threads of multiple anonymous networks. , working on the principle of add-ons on the modern Internet, firstly, ensuring the privacy and anonymity of surfing, and secondly, providing users with access to the social structure that has developed from within, which can be observed in the same "Tor" and / or "Invisible Internet Project (I2P) "operating to this day. Thanks to the development of the "dark side" of the Web in many forums, blogs and websites, several years after the birth of the general idea, hidden networks with functions of communication and messaging began to be gradually populated by pedophiles, serial killers, killers to order, drug dealers and other "scam", for which later became known network anonymity in the eyes of deputies, members of the government committee and special services. In addition to projects that explicitly imply the use of a web client, there are P2P file-sharing networks. The respected team of proactive editors of "Wikipedia" kindly provided a list of all existing anonymous networks available here - clearly implying the use of a web client, there are P2P file-sharing networks. The respected team of proactive editors of "Wikipedia" kindly provided a list of all existing anonymous networks. The respected team of proactive editors of "Wikipedia" kindly provided a list of all existing anonymous networks. The

https://ru.wikipedia.org/wiki/%D0%90%D0%BD%D0%BE%D0%BD%D0%B8%D0%BC%D0%BD%D 1% 8B% D0%B5\_% D1% 81% D0% B5\_% D1% 82% D0% B8\_, more details about the most interesting of which are described in the next column. In parallel to the universe of peer-to-peer and anonymous spaces that exist for browser-based communication, many complex data transfer protocols were also developed, most of which are rarely used to this day. Examples of such "outdated" additions are: the hypertext "Gopher", once one of the founders of the modern Internet; amateur "Fidonet", where the filling of the information space was carried out only as a hobby and as an alternative to the generally accepted methods of transferring knowledge. Despite their irrelevance and the lack of regular visitors, the above two protocols are useful for everyone who wants to collect more rare and now inaccessible materials produced almost decades ago.

- Anonymous or peer-to-peer networks and content features

Supported web browser concept:

- Tor https://www.torproject.org/; wikipedia https://ru.wikipedia.org/wiki/Tor
- I2P https://geti2p.net/; wikipedia https://ru.wikipedia.org/wiki/I2P
- Freenet http://freenetproject.org/; wikipedia https://ru.wikipedia.org/wiki/Freenet
- 1. Wiki projects on various topics and electronic guides to the local world.
- 2. Black market: drugs, weapons, fake passports, credit cards, hacker databases, Chinese-made touch phones, wetware chips.
- 3. Paid private services: prostitution (including child prostitution), hired murder, money distribution of closed software, sale of child pornography.
- 4. Imageboards, forums and BBSs: in English, Russian, Norwegian, Finnish, Spanish, Japanese and Portuguese, themes vary the same as on the Surface Web, but have their own flavor (example of special content: second and third points).
- 5. Site mirrors for emergencies.
- 6. Bozbez in the form of separate forums and imageboards, most often protected by username and password.
- 7. Placeholders.
- 8. Libraries and separate information repositories; FTP servers.
- 9. IRC networks and web chat rooms: rooms for pedophiles, gun lovers, programmers, for newbies, researchers, drug addicts.

- 10. Clones of social networks "Twitter" and "Facebook", with an emphasis on the secrecy of the sent data.
- Decentralized search engines: search for resources and their contents, rare documents and files, IP addresses.
- 12. Tunnels for easy entry to news feeds (eg "Usenet") or "I2P" network
- 13. Scattered pieces of past ARGs.
- 14. Inaccessible Websites.
- 15. Blogs and home pages.
- 16. Poorly developed branches no (web) art, mostly digital nonsense.

## File sharing systems:

- eDonkey2000 <a href="http://www.emule-project.net/">http://www.emule-project.net/</a>; wikipedia https://ru.wikipedia.org/wiki/EDonkey2000\_%28%D1%81%D0%B5%D1%82%D1%8C%29
- Gnutella & Gnutella2 <a href="http://www.gnutellaforums.com/">http://www.gnutellaforums.com/</a> and <a href="http://gu.trillinux.org">http://gu.trillinux.org</a> ; wikipedia <a href="https://ru.wikipedia.org/wiki/Gnutella2">https://ru.wikipedia.org/wiki/Gnutella2</a> and <a href="https://ru.wikipedia.org/wiki/Gnutella2">https://ru.wikipedia.org/wiki/Gnutella2</a>
- Shareaza http://shareaza.sourceforge.net/; wikipedia https://ru.wikipedia.org/wiki/Shareaza
- EiskaltDC ++ <a href="https://code.google.com/p/eiskaltdc/">https://code.google.com/p/eiskaltdc/</a>; wikipedia <a href="https://ru.wikipedia.org/wiki/EiskaltDC%2B%2B">https://ru.wikipedia.org/wiki/EiskaltDC%2B%2B</a>
- RetroShare http://retroshare.sourceforge.net/; wikipedia https://ru.wikipedia.org/wiki/RetroShare
- MUTE <a href="http://mute-net.sourceforge.net/">http://mute-net.sourceforge.net/</a>; wikipedia <a href="https://ru.wikipedia.org/wiki/MUTE\_%28%D1%81%D0%B5%D1%82%D1%8C%29">https://ru.wikipedia.org/wiki/MUTE\_%28%D1%81%D0%B5%D1%82%D1%8C%29</a>
- Ares Galaxy <a href="http://aresgalaxy.sourceforge.net/">http://aresgalaxy.sourceforge.net/</a>; wikipedia <a href="https://ru.wikipedia.org/wiki/Ares\_Galaxy">https://ru.wikipedia.org/wiki/Ares\_Galaxy</a>
- RShare http://www.stealthnet.de/; wikipedia https://ru.wikipedia.org/wiki/RShare

It is difficult to deduce a certain classification of transmitted information, since members of the network publish inside files of all stripes, be it cookbooks, "classified" documents, pornography, films, songs, video games, viruses, and the latter can be found most often due to the lack of a moderated structure for checking incoming information. "Each guest is responsible for the uploaded by him."

- Obsolete protocols and content features
- Gopher <a href="https://addons.mozilla.org/ru/firefox/addon/overbiteff/">https://addons.mozilla.org/ru/firefox/addon/overbiteff/</a>; wikipedia <a href="https://ru.wikipedia.org/wiki/Gopher">https://ru.wikipedia.org/wiki/Gopher</a>
- 1. Rare scanned editions of printed books, newspapers and magazines issued in the period before the 2000s.
- 2. First prototypes of independent information storages; text mirrors of websites; predecessors of Telnet.
- 3. ASCII art.
- 4. Ancient and once developed BBS; the beginnings of imageboard development; disposable forum systems.

- 5. Old software that is unlikely to be found on the Surface Web.
- Fidonet <a href="http://www.fidonet.org/">http://www.fidonet.org/</a>; wikipedia https://ru.wikipedia.org/wiki/%D0%A4%D0%B8%D0%B4%D0%BE%D0%BD%D0%B5%D1%82

Now an amateur computer network of geeks, cypherpunks, oldfags and anarchists, the basic information here is aberrant. Within the framework of 2006-2007, small communities of madmen like Bozhbez or inports operated on the territory.

• Usenet - not assigned to a single source; wikipedia - https://ru.wikipedia.org/wiki/Usenet

The types of communication here can be divided into offshoots of many thematic news feeds, small torrent trackers and voluntary group discussions, most of which nowadays take place on "Google Groups" or "Yahoo Groups". To receive news files directly, it is strongly recommended to use the "NNTPGrab" client located at the following link - http://www.nntpgrab.nl/pro

- Important landmarks on anonymous, peer-to-peer and legacy networks
- Goddes Madness Network or "Bozhbez" the "wandering idea" of the exchange of "strange knowledge". It was created in 1998 by a certain Marcel. Main topic: mental disorders and deviations. Goddess Madness (the Goddess Madness; in the Russian variation for some reason is known as "BozhBez" Divine Madness) is a dynamic, unattached to a specific resource, and thus wandering around the network, information exchange system. The discussions are dominated by chaotic posting, small themed fetish communities and conversations about their own deviations. Considering the specificity of the information transmitted in the Bozhbez system, it plunges its main ends into the hidden network (mainly the Onion Network). The tag for marking records remains unchanged: "g0ddeSSma4neSS". Yes, in such a wretched spelling. The tag is not always used, and indeed, a tag is a sign of a newcomer to the system.

- Daisy Destructon or "Daides" - a mythical video, rumored to last from five to twenty minutes in time, in which a man and a woman torture, rape and kill a little girl. The source of the stories was the "deep wikipedia" - "Hidden Wiki", where the initial (and completely different) description was published, in which an adult girl of Mexican appearance with a mask on her face first - caresses a female baby, then - ties her limbs, inserts various objects into the not yet formed vagina and pours the hot wax on the body, sometimes whipping additional sensitive areas with a whip. History reached the masses in a distorted form and with clearly attributed "horrific properties." In fact, the file exists and is freely available on one of the pornographic libraries of the Tor anonymous network,

- Holy3 or "Holy Trinity" - the legend of the existence of a certain web chat with three members, bearing nicknames: M44, AndrewS and Ariana, distributed in 2012 on the forechane. There is no evidence of the presence of an object in the deep Web, but the legacy of the past remains: the story itself, through which knowledge was primarily conveyed to the audience.

## 4. Memo on IP cameras

The purpose of this memo is to provide you with comprehensive material on the very subject of IP cameras and give some instructions on how to properly handle Internet objects in this area.

First of all, for everyone interested - theoretical material on the subject of discussion, articles on Wikipedia about what IP cameras are in general:

http://ru.wikipedia.org/wiki/IP-%D0%BA%D0%B0%D0%BC%D0%B5%D1%80%D0%B0 http://en.wikipedia.org/wiki/IP\_camera

After reading which it is recommended to start assimilating the information below.

## - Methods of finding and services for its implementation

- 1) Using search engines to find real-time working broadcasts.
- 2) Manual check of pre-formed databases with available IP cameras, dredged by web crawlers or self-scanning.
- 3) Randomizing random cameras from the list of the resource owner with a script.
- 4) Lucky encounter with URLs of interest to the explorer while scanning IP ranges.

Speaking about the second and third points, one cannot fail to mention the "very" websites reserved for the implementation of the set goals. The list is shown below.

- · Google (search queries are given in the next column)
- Shodan http://www.shodanhq.com/ (for more convenient work, you need to register or invest a certain amount of electronic money in the project)
- AtenLabs | Camwar http://www.atenlabs.com/camwar/index.php (generator of cameras from the entire WWW network, has a system of dislikes and likes; unfortunately, the main part of the project base is already dead)
- EarthCam http://www.earthcam.com/ (well-known and popular webcasts from all over the world, made publicly available by their owners, classified by tags)
- Camscape http://www.camscape.com/ (1722 cameras from different countries, many are sorted by category, you can help the project by adding your addresses to broadcasts, many addresses do not ping and therefore may be disabled)
- goandroam http://www.goandroam.com/ (a large community of fans to gawk at IP cameras and a large list of tags with the broadcasts themselves, the function of leaving comments is open (through it, registered users communicate))
- World Wide Livecams http://camelive.info/ (the best repository of thematic services with broadcast, in many respects surpassing similar analogs)
- AMOS http://amosweb.cse.wustl.edu/ (the most profitable resource for researching cameras, contains thousands of working hosts, camera history in screenshots and whois information; getting IP cameras and live broadcasts is quite problematic, if at all possible )
- ip Cam Manager http://www.ipcams.ch/ (German analogue; among the special functions: the function of custom adding addresses, viewing early screenshots, remote control embedded in the browser (provided that it is not limited to the owners))
- NSA Simulator http://nsasimulator.com/ (direct successor to AtenLabs in terms of the idea and the amount of interesting material, albeit with the missing function of likes)

But in the first paragraph, your own knowledge will clearly not be enough, and therefore a complete list of known search queries is located just below, which are only valid so far only on the territory of the Google engine.

## - Search queries "Google"

inurl: "ViewerFrame? Mode = intitle: Axis 2400 video server inurl:

/view.shtml

intitle: "Live View / - AXIS" inurl: ViewerFrame? Mode = Refresh inurl: axis-cgi / jpg

inurl: axis-cgi / mjpg (motion-JPEG) inurl: view / indexFrame.shtml inurl: view / index.shtml

intitle: "live view" intitle: axis intitle: liveapplet

allintitle: "Network Camera NetworkCamera"

intitle: axis intitle: "video server"

inurl: LvAppl

intitle: "EvoCam" inurl: "webcam.html"

intitle: "Live NetSnap Cam-Server feed" intitle: "Live View / - AXIS 206M" intitle: "Live View / - AXIS 206W" intitle: "Live View / - AXIS 210?

inurl: indexFrame.shtml "Axis Video Server" inurl:

"MultiCameraFrame? Mode = Motion"

intitle: start inurl: cgistart intitle: "WJ-NT104 Main Page"

intext: "MOBOTIX M1? intext: "Open Menu" intext: "MOBOTIX M10? intext: "Open Menu" intext: "MOBOTIX D10? intext: "Open Menu" intitle: snc-z20 inurl: home /

intitle: snc-cs3 inurl: home / intitle: snc-rz30 inurl: home /

intitle: "sony network camera snc-p1" intitle: "sony network

camera snc-m1" site: .viewnetcam.com

-www.viewnetcam.com

intitle: "Toshiba Network Camera" user login intitle:

"netcam live image"

intitle: "i-Catcher Console - Web Monitor" inurl:

"axis-cgi / mjpg"

cgi-bin / video.jpg? size = 2

intitle: axis camera

inurl: "ViewerFrame? Mode = Motion" inurl: "MultiCameraFrame? Mode ="

inurl: "video.cgi ="

inurl: "video.cgi? showlength = 1"

"view / view.shtml"

"video.cgi? resolution ="
inurl: axiscam.net "AXIS"
inurl: axiscam.net "Live view"

inurl: mjpg / video.cgi

intitle: toshiba inurl: user\_single\_view.htm

"CgiStart? Page = Single"

inurl: dyndns.org inurl: index.shtml inurl: dyndns.org Axis | Mobotix intitle: "Linksys Web Camera" "ver" "Kamerainformationen anzeigen" inurl: image? cachebust =

inintitle: "supervisioncam protocol"

title: flexwatch intext: "Copyright by Seyeon TECH Co" "Powered by

webcamXP"

- inurl: htm -inurl: html inurl: ViewerFrame - inurl: htm -inurl: html inurl: webcam.php

camera linksys inurl: main.cgi

allintitle: Brains Corp. camera intitle: "WJ-NT104 Main"
intitle: "WV-NP244"
inurl: home / homeJ.html
inurl: main / flashLogin.html
inurl: next\_file = main\_fs.htm

inurl: /login.ml

"Webthru User Login"

"Please enter username and password to log in to system" inurl: Ctl /

index.htm? Cus

Configuration "Pop-up Live Image" inurl:

Remote / index.php3 intitle: Live Video netw\_tcp.shtml

"indexFrame.shtml? newstyle = Quad"

"/showcam.php?camid"

"live view"

intitle: "i-Catcher Console - Web Monitor"
"V.Networks [Motion Picture (Java"

inurl: /app/idxas.html

inurl: CgiStart? page = Single & Mode = Motion & Language = 0

#### - Potential search results

- 1) Cameras for observing weather conditions in certain corners of the Earth (example: they can be installed anywhere, except for places isolated from the outside world (houses and any premises)).
- 2) Cameras for observing the population and migration of birds and animals, as well as their conditions; cameras in nurseries and veterinarians (example: cameras for observing deer in the woods, cameras in the zoo, cameras at the nests).
- 3) Cameras for monitoring road traffic (example: major highways).
- 4) Cameras for monitoring protected places (example: warehouses, military institutions, private buildings, laboratories).
- 5) Cameras for monitoring security in public places (example: shopping centers, streets, shops and separate offices / offices, educational institutions).
- 6) Cameras for monitoring instrument readings in laboratories / factories.
- 7) Security cameras in private homes / for tracking children and their lives.
- 8) Cameras for observing natural (and not only) anomalies (example: "Spot", "Field camera", "Door", "Disappeared girl").
- 9) Cameras for monitoring the disabled and physically or spiritually sick people.
- 10) Cameras, the meaning and essence of the installation of which remains a mystery (example: cameras in closets, cameras in rooms where light never enters, cameras under the bed, etc.).
- 11) Broken cameras and inaccessible broadcasts (example: disconnected by the owners, broken from any external influence (from vandalism to natural disasters).
- 12) Comic cameras installed by the owners in order to surprise / scare / amaze / teach a lesson to alleged burglars.

#### - Additional information

- Cameras with "video mipg" or "mipg.cgi" at the end of the URL must be opened through VLC Player, which can be downloaded here - http://www.videolan.org/index.html
- For a more correct operation of the broadcast, you must open it in the same VLC Player, because they will go without brakes.
- Many cameras have factory default login / password: admin /

admin / admin admin / 12345 admin / 123456

By analogy with logins-passwords: "user", "root", "guest", "operator", "view". If you stumble upon a secure camera, try to guess the password, or let it brute-force into special programs, of which there are a great many.

- It is strongly not recommended to rotate cameras in the presence of people in the room, especially if the device is installed in a private house, since such actions may force the owners to change the username and password from the device, or completely disable it.
- If you find a "dark" camera with illegible content, it is better to put it on a separate list or provide it to other users for checking at another time of the day.
- URL-forms for accessing the menu of certain device manufacturers can be viewed upon request in Google: site: http://www.ispyconnect.com/man.aspx? N =. Many of the listed forms allow you to bypass the part of the functionality protected by the login-password link, starting to view the streaming image.
- · Occasionally cameras may ask for permission to install some plugins, do not worry, they are absolutely harmless.
- Necessary software
- VLC Player http://www.videolan.org/vlc/ (for easy viewing of broadcasts)
- iVMS <a href="http://www.hikvision.ru/?q=download-client">http://www.hikvision.ru/?q=download-client</a> (for easy viewing of broadcasts and getting hidden information)
- Bandicam http://rutracker.org/forum/viewtopic.php?t=4683377 (for recording broadcasts)
- · Quicktime Player https://www.apple.com/ru/quicktime/ (for some broadcasts to work properly)
- Java v1.6.0 http://www.filehippo.com/download\_jre\_32/2443/ (for some broadcasts to work properly)
- Internet Explorer 6 <a href="http://www.microsoft.com/ru-ru/download/details.aspx?id=1">http://www.microsoft.com/ru-ru/download/details.aspx?id=1</a> (for some broadcasts to work properly)

## 5. Toolbox

#### - Analysis tools

## • CryptTool - https://www.cryptool.org/en/

Multifunctional open source program for cryptography and cryptanalysis with a manual, fixed from within, on the content and consequences of each action that has to be addressed in the process. Supports multiple encryption algorithms: classical (Caesar, Vigenere, Hill, etc.) and modern (IDEA, RC2, RC4, DES, AES, etc.) symmetric, asymmetric (RSA), hybrid. Knows how to work with generators of random numbers and hashes, digital signatures (signatures), analysis of text data (autocorrelation, file entropy, histogram, N-gram, etc.), measuring the quality of passwords, and much more.

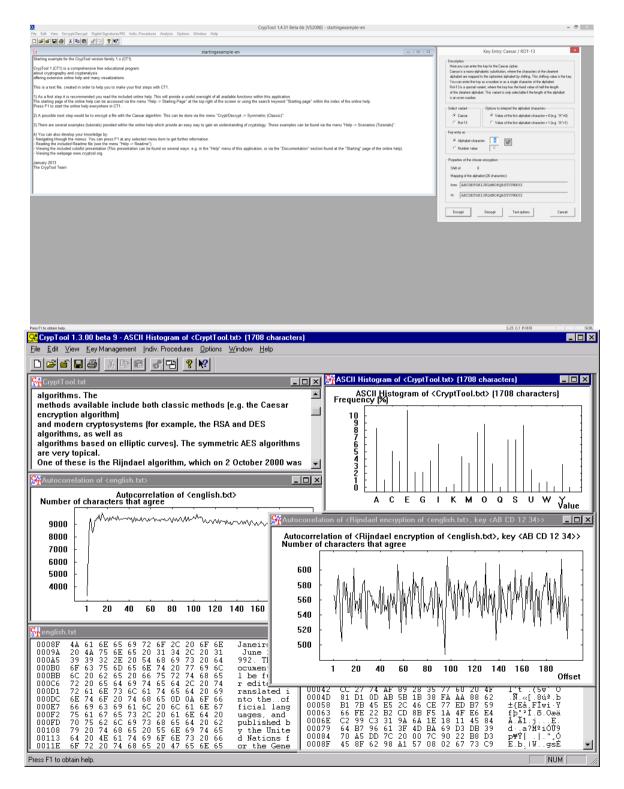

## • bcTester - http://www.bctester....n/download.html

An easy-to-learn program for reading information hidden in different types of bar (bar) codes, has the functionality of both an encoder (encryptor) and a decryptor (decoder).

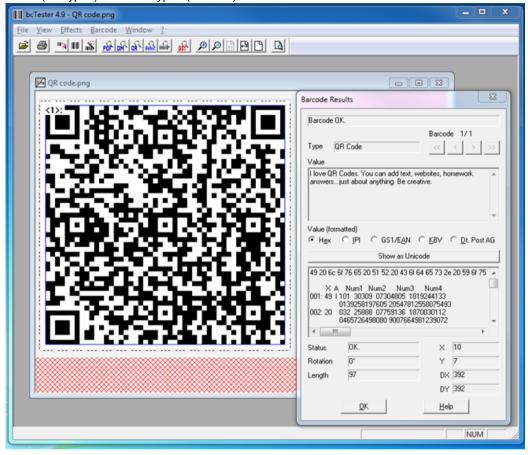

## • OpenPuff - http://embeddedsw.net/OpenPuff Steganography Home.html

A steganographic utility for hiding encrypted information on one or more media files, as well as retrieving it from extraneous segments, using the denied encryption technique within the scope of steganography. Supports image formats: .bmp, .jpg, .png, .tga; audio recordings: .aiff, .mp3, .wav; videos: .3gp, .mp4, .mpeg,

... vob; Flash-Adobe: .flv, .pdf, .swf.

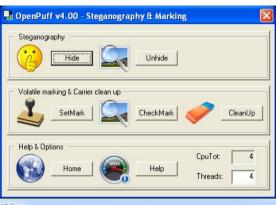

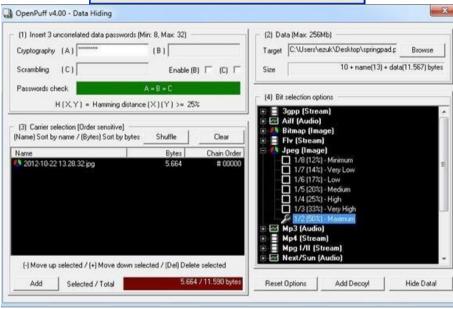

## • Spectrogram - http://www.electroni...wnloads/pc/003/

The simplest tool for checking the spectrogram on audio tracks for hidden messages or "pictures"

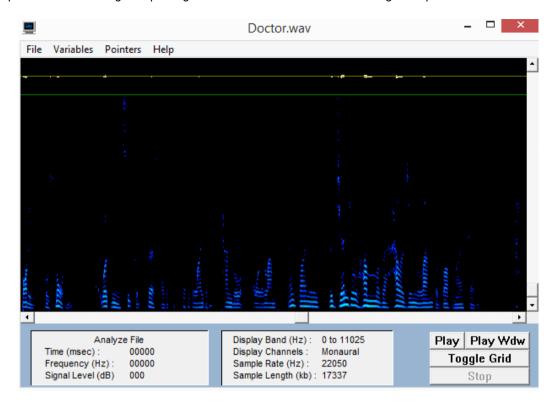

## • Video to JPG Converter - <a href="https://www.dvdvideo...G-Converter.htm">https://www.dvdvideo...G-Converter.htm</a>

A program for splitting a video into a series of frames, following the set frequency of taking them by timing. Used to identify hard-to-spot moments in the video.

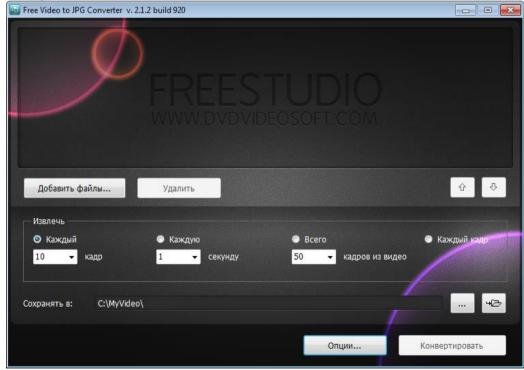

## • ShowExif - http://www.videozona...if/showexif.asp

A utility designed for a quick check of EXIF metadata on images (photos) taken with cameras of various models.

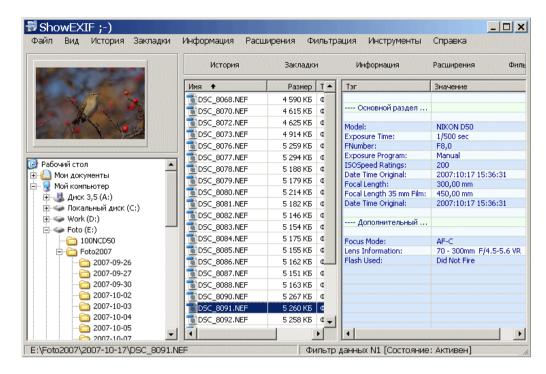

## - Web surfing toolkit

• Tor Browser - https://www.torproje...browser.html.en

Basic information: <a href="https://ru.wikipedia.org/wiki/Tor">https://ru.wikipedia.org/wiki/Tor</a>

About Tor

About Tor

Congratulations!

This browser is configured to use Tor.

Test Tor Network Settings

HOWEVER, this browser is out of date.

Click on the onion and then choose Download Tor Browser Bundle Update.

## • Freenet - https://freenetproject.org/

Basic information: https://ru.wikipedia.org/wiki/Freenet

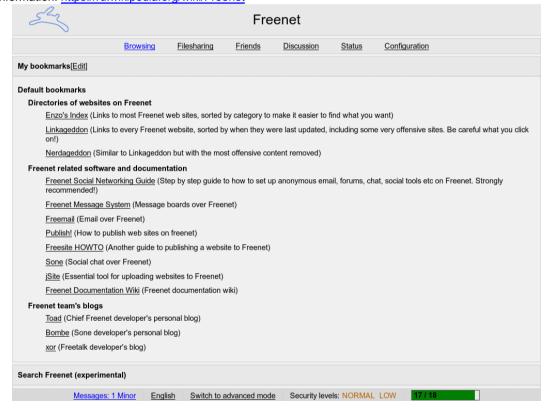

## • I2P - https://geti2p.net/ru/

Basic information: https://ru.wikipedia.org/wiki/I2P

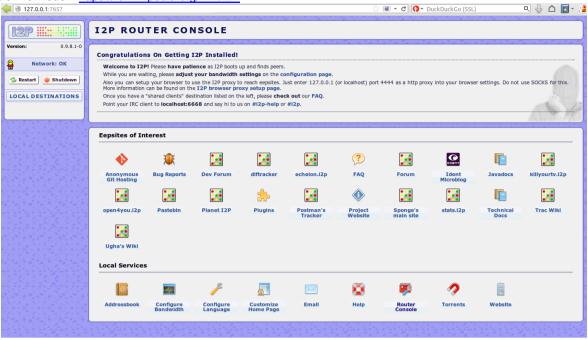

## • Gopher - https://addons.mozil...don/overbiteff/

Basic information: https://ru.wikipedia.org/wiki/Gopher

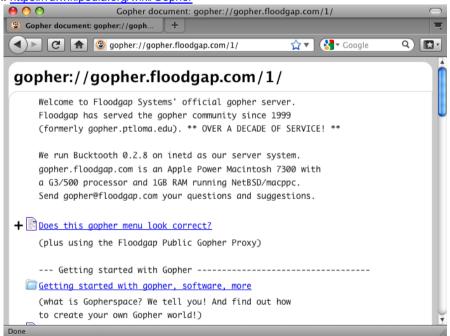

## • PuTTY - http://putty.org.ru/

Basic information: https://ru.wikipedia.org/wiki/PuTTY

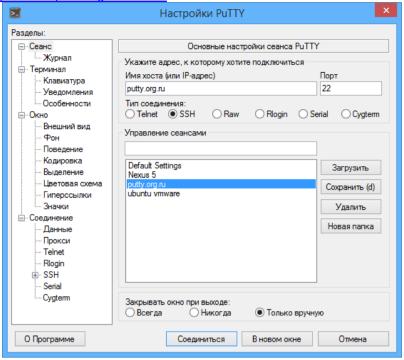

• Shareaza - http://shareaza.sourceforge.net/

Basic information: https://ru.wikipedia.org/wiki/Shareaza

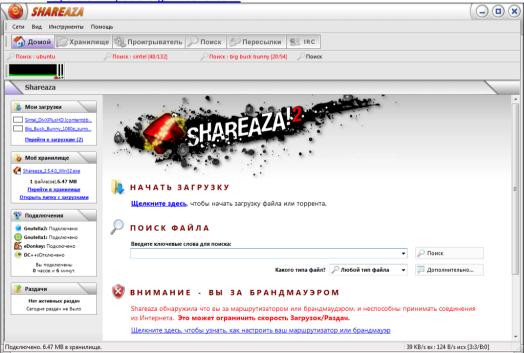

## • NNTPGrab - http://www.nntpgrab....ojects/nntpgrab

Basic information: https://ru.wikipedia.org/wiki/NNTP and https://ru.wikipedia.org/wiki/Usenet

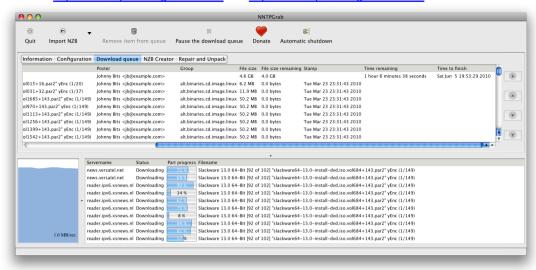

#### • EiskaltDC ++ - https://code.google.com/p/eiskaltdc/

Basic information: https://ru.wikipedia...iki/EiskaltDC++

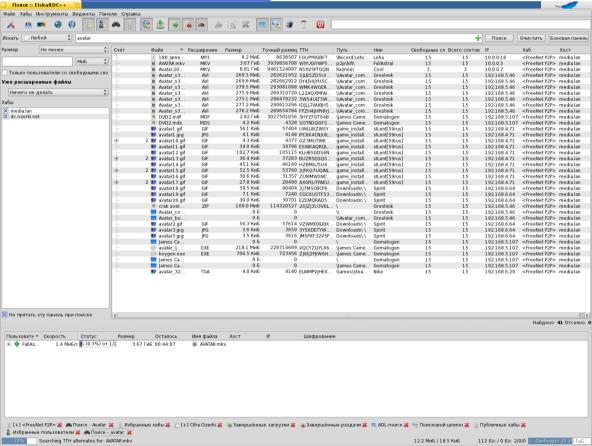

## • RetroShare - http://retroshare.sourceforge.net/

Basic information: https://ru.wikipedia...wiki/RetroShare

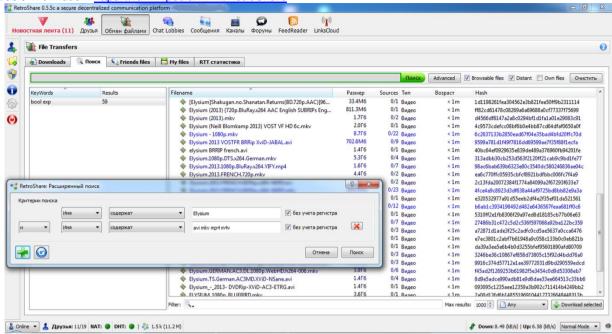

## • MUTE - http://mute-net.sourceforge.net/

Basic information: https://ru.wikipedia...iki/MUTE (network)

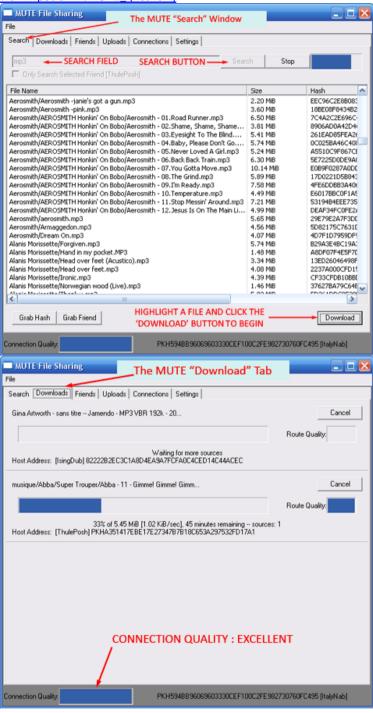

## Ares Galaxy - http://aresgalaxy.sourceforge.net/

Basic information: https://ru.wikipedia...iki/Ares\_Galaxy

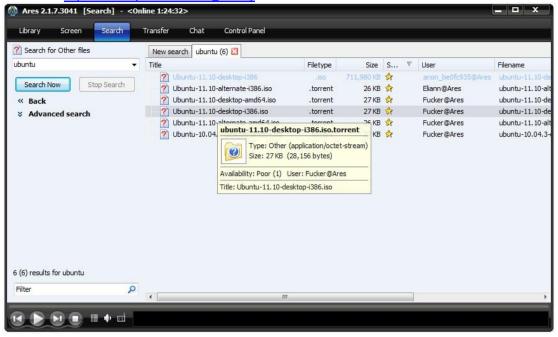

## • RShare - http://www.stealthnet.de/

Basic information: https://ru.wikipedia.org/wiki/RShare

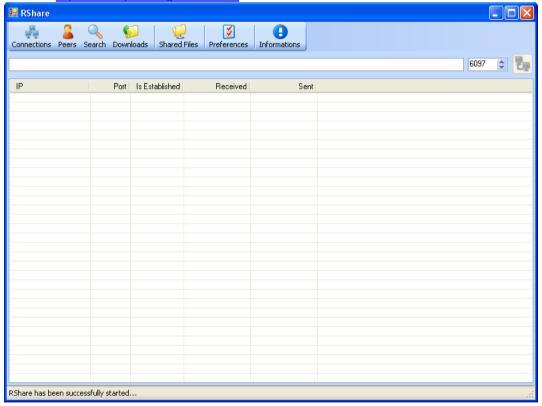

#### - Toolkit for scanning

## • Advanced IP Scanner - http://www.advanced-ip-scanner.com/ru/

One of the most common IP address range scanners, it can find HTTP, HTTPS, FTP, Radmin, RDP, shared folders on servers, among other things, it combines the means of remote control of unprotected devices. Of the minuses, it can be noted that almost everyone has technical shortcomings in the form of unreasonable bugs in the findings and the program's immunity to the ranges of certain countries.

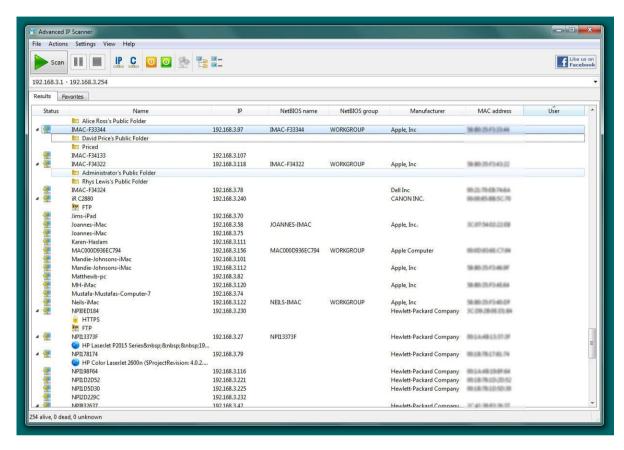

## • Advanced Port Scanner - http://www.radmin.ru...portscanner.php

Development of one author with "Advanced IP Scanner", acting alternatively: scanning ports according to the selected type of list (loading or using the "default"), but deprived of a number of functions. A huge disadvantage is even more frequent freezes, bugs, crashes, as well as inaccuracies during scanning, which is why the use of this utility remains not so promising.

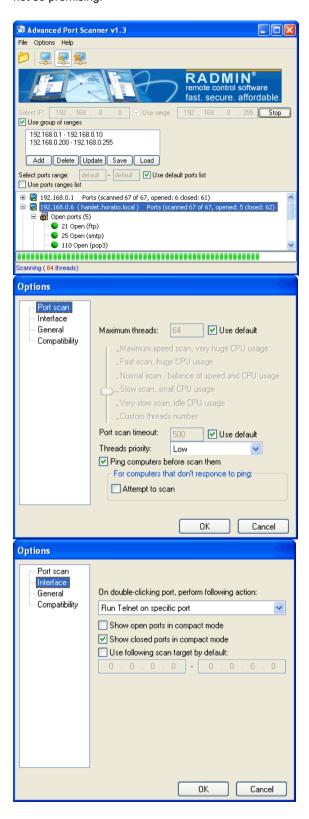

#### Nmap - https://nmap.org/

The most famous and multifunctional program in the field, read a detailed guide on which you can here ...

```
nmap -A -T4 scanme.nmap.org d0ze
Starting Nmap 4.01 ( http://www.insecure.org/nmap/ ) at 2006-03-20 15:53 PST
Interesting ports on scanme.nmap.org (205.217.153.62):
(The 1667 ports scanned but not shown below are in state: filtered)
PORT STATE SERVICE VERSION
22/tcp
                         OpenSSH 3.9p1 (protocol 1.99)
        open
                ssh
25/tcp
                         Postfix smtpd
                smtp
        opn
53/tcp
        open
                domain
                         ISC Bind 9.2.1
70/tcp
        closed gopher
                          Apache httpd 2.0.52 ((Fedora))
80/tcp open
               http
113/tcp closed auth
Device type: general purpose
Running: Linux 2.6.X
OS details: Linux 2.6.0 - 2.6.11
Uptime 26.177 days (since Wed Feb 22 11:39:16 2006)
Interesting ports on d0ze.internal (192.168.12.3):
(The 1664 ports scanned but not shown below are in state: closed)
PORT
          STATE SERVICE VERSION
                               Serv-U ftpd 4.0
IMail NT-ESMTP 7.15 2015-2
          open
21/tcp
                ftp
25/tcp
          open
                smtp
80/tcp
                               Microsoft IIS webserver 5.0
                http
          open
                                IMail pop3d 7.15 931-1
110/tcp
          open
                pop3
135/tcp
                                Microsoft mstask (task server - c:\winnt\system32\
                mstask
          open
139/tcp
          open
                netbios-ssn
445/tcp
                microsoft-ds Microsoft Windows XP microsoft-ds
          open
1025/tcp open
                                Microsoft Windows RPC
                msrpc
                               Ultr@VNC (Resolution 1024x800; VNC TCP port: 5900)
5800/tcp open vnc-http Ultr@VNC (Resolution 1024x8
MAC Address: 00:A0:CC:51:72:7E (Lite-on Communications)
Device type: general purpose
Running: Microsoft Windows NT/2K/XP
OS details: Microsoft Windows 2000 Professional
Service Info: OS: Windows
Nmap finished: 2 IP addresses (2 hosts up) scanned in 42.291 seconds
flog/home/fyodor/nmap-misc/Screenshots/042006#
```

## • SoftPerfect Network Scanner - https://www.softperf...networkscanner/

A multithreaded IPv4 and IPv6 scanner that checks devices for their "survivability", determines MAC addresses for each device (including routers), scanning for TCP ports, as well as UDP and SNMP services, connecting to remote and shared computers, and also supports exporting results to HTML, XML, CSV and TXT formats, Wake-On-LAN, remote shutdown, sending system messages, etc. The only minor drawback of the tool is the interface that is difficult for a beginner, which will take some time to parse.

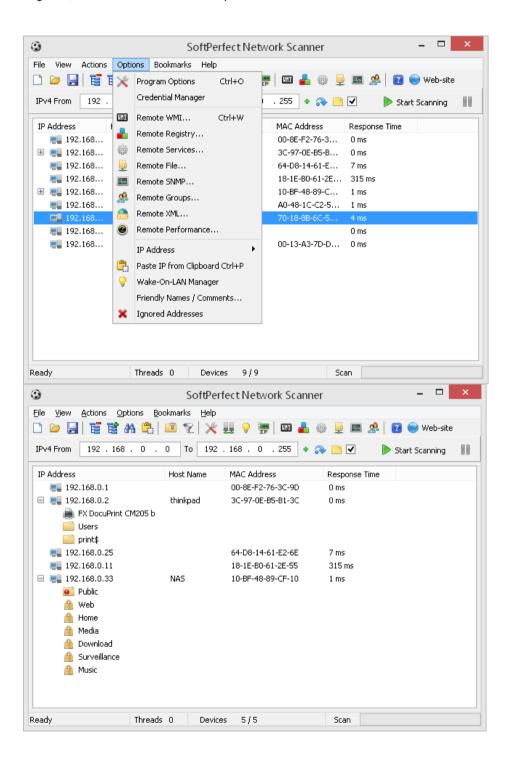

#### • Screaming Frog SEO Spider - http://www.screaming....uk/seo-spider/

The most powerful SEO web crawler spider that combines almost all possible functions, as well as advanced settings files. Operates under license, but serial keys can be obtained, for example, <a href="here">here</a> ...

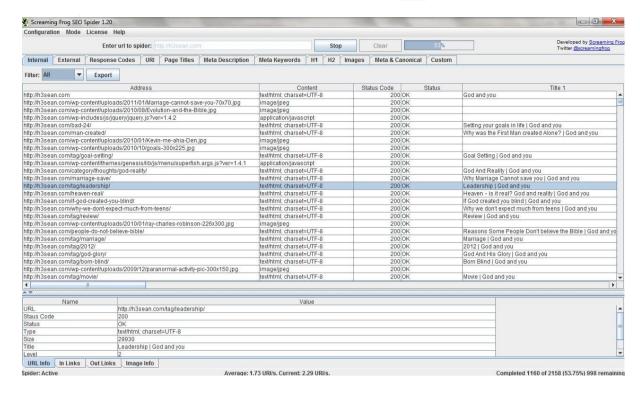

#### XSpider - http://yadi.sk/d/FNdw4LFeDRwc6

A detailed description of the application's functionality is indicated on the above resource, from where you can download the "cracked" version.

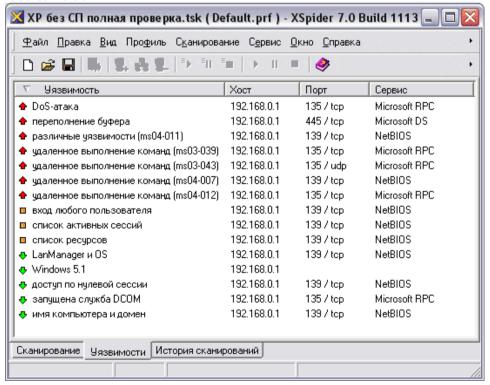

#### • Burp Suite - http://nzpaper.blogs...rsion-1501.html

A professional and very convenient program for conducting penetration testing for vulnerabilities in network resources, starting with attacker protection (integrated proxy), searching, identifying and analyzing vulnerabilities, and ending with sending exploits. Includes an extension plugin that allows you to add new self-written features to the utility if you wish.

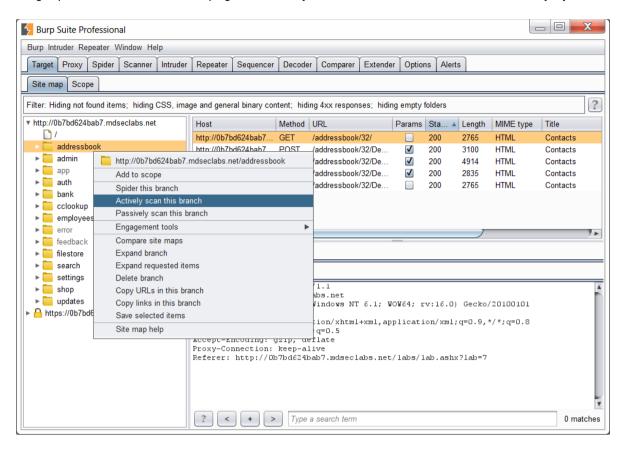

#### • DirBuster - http://sourceforge.n...ects/dirbuster/

Scanner of directories hidden on the website, inaccessible through the search for the operator site: in Google. Acts by means of brute force on the dictionary-list attached to the program with the specified page headers, all paths responding to the request are listed in the results.

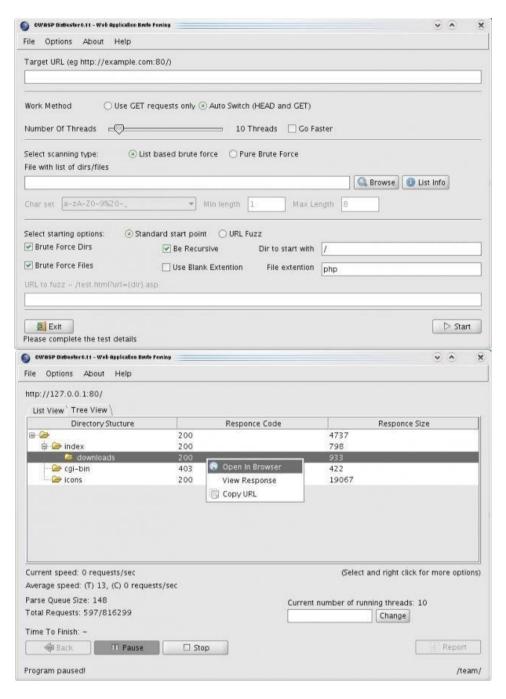

## 6. Examples of Outstanding Finds: Strange Files

#### 1. Acteur daniel met pinokio.mp4

File name: Acteur daniel met pinokio.mp4

Hard disk size: 4.31 mb File source: youtube.com

File appearance date: 09/20/2007 File location date: 09-02-2010

Assigned category by SKP: PF-2 (deliberately edited and distorted recordings for the purpose of hiding information)

First mention: absent

Studv:

The title of the video is translated as "Actor Daniel with pinocchio" from Dutch and "Actor Daniel puts (puts) pinocchio" from French, it was created 6 years ago and uploaded to the Michaelfilms account on the YouTube video hosting. (Note: <u>link</u> to the user profile; he is <u>registered</u> on the "Google Plus" service) After Michael published the file, he put a fragment from the video sequence on his avatar, which has been preserved in the primary variation to this day. (Note: the screenshot is present to this day on the account, in contrast to the tape itself, which was deleted on 03/20/2014 by the author for an unknown reason) His only video had a relatively small number of views - 254, and accordingly, interest was still shown in it from the audience and a certain number of people saw the content at the time of their acquaintance. (Note: Views are as of February 13, 2014) The channel is definitely not part of Games in the Alternative

Reality, or the ARG itself, since there are no visible riddles or directions on further ways to advance along the storyline, and it was not discussed among the general public (for example, the well-known forum Unfiction in English), and the author made no attempts to popularize his work.

The mixture of timing shots lasts exactly one minute and is a shooting of a living room through a camera that does not provide high resolution accuracy, and is fixed on a tripod, the position of which is constantly trying to change a person. (Note: it is worth paying attention to feverish attempts to choose the angle of view, indecision and inconsistency of the operator) The recording was then severely distorted in the video editor, there was an overlay of many effects (for example, multiple deterioration of the quality of gaps and artificial darkening of areas in the room), which were completely removed problematic and hardly possible. The audio part of the file is a monotonous recording of the voice saying "PINOKIO-U-U" with a pause of several seconds. The background noise was recorded directly in the room, but the voice has already been superimposed over the track, since when removing noise with a denoiser, it is not "deformed". The voice is changed by an equalizer: the volume is increased in the frequency range of 60, 150, 6000 and 15000 Hz to create the so-called "Low-Fi" effect. Almost none of the audio clips is repeated, the waveform is different for each of them, respectively, each was recorded separately and edited in the same way. At 39 seconds, there is a single fragment that differs from the rest, and it repeats until 53 seconds, most likely another overlay. The section from 53 to 54 seconds is most likely "native", i.e. recorded on the video when it was created. It is not possible to say unambiguously what is pronounced in full-fledged phrases, it is probably something very similar to the German "Ich weiss nicht oder so", which translates as "I do not mind in any way" or "

After a little editing and "games" with contrast, you can see some household items on the video: wooden boxes located in different parts of the same location, a glass coffee table with a small box on it, a Chihuahua dog trying to attract the attention of a man sitting on chair and looking somewhere to the left, and an unnatural bluish light (most likely, it is emitted by a computer monitor or television screen), emanating from the left edge of the room.

(Note: for each item: the boxes are made of wood; the table looks like glass and looks more like a coffee table; judging by the size and lack of hair on the head of the animal, this is a tame Chihuahua dog; the light produces an object outside the lens, probably TV or computer screen)

One of the main figures of the "piece" is a man sitting with his back to the operator and carefully hiding the features of his appearance. It should be emphasized that due to the specially selected shooting position, a visual illusion is created that distorts the color and contours of the human body in the chair, and it may seem that his physical form consists of tree bark, which could well have been hinted at in the original file name.

## Material

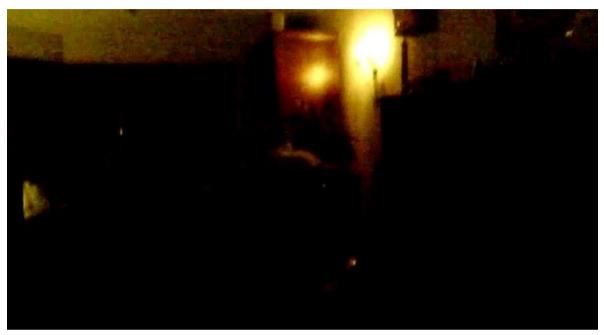

Frame from video

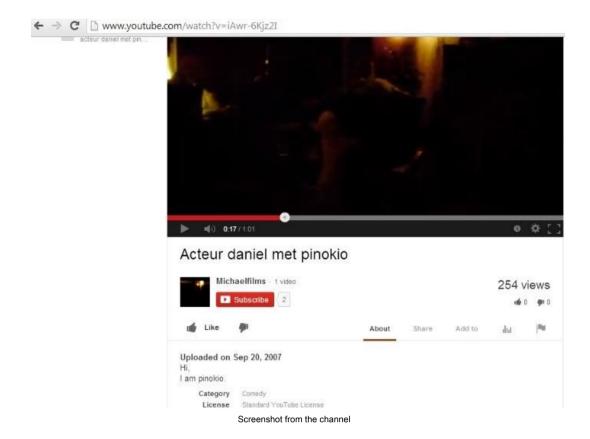

2.000000001.mp4

File name: 000000001.mp4 Hard disk size: 2.09 mb File source: http://youtube.com

File appearance date: 02-14-2009 File location date: 08-09-2013 Assigned category by SKP: PF-1

First mention: deepwebproject (trailhead)

Studv:

The file was found on the channel of a user of the video hosting "YouTube" bearing the nickname " **noijustnohim** " and registered on February 14, 2009, when the video was uploaded to him. (Note: link to user profile)

The activity of "No I Just No Him" is rather suspicious, since he did not take part in active discussions of other people's works, and also did not use the main advantages of the website, sharpened for social interaction of users, there was no particular interest in "0000000001" even then, when the file was published on many pages of communities of the social network "VK" dedicated to creepy-topics. As of 09.09.2014, there are 246 views on the tape, most of which belong to researchers. As of September 22, 2013, there were 26 views on the tape, which was documented per month of location. In the "Details" column of the profile page, there is a long group of numbers, divided into the "header" area, which includes: "589465465154821654763", and into the "main text block" area, where the mathematical sequence is crammed, very similar to the computational example (mostly due to the presence of arithmetic signs in the strings). If the content is considered a valid expression, then the answer is: "-

**15707496801505859883583475793919577982.832074628791059** ", not carrying any special symbolism. It is worth noting that there is a question mark in place of the username, possibly implying an incentive for further actions after analyzing the information received, but, unfortunately, does not give explicit instructions.

Timing duration is 32 seconds and consists of two parts: the original footage shot with one equipment for capturing the image, and the graphic noise / interference superimposed on top of it. (Note: in turn, it was not created mechanically in the editor, since the static was captured on the camera separately, which can be judged by the "irregularities" in the shooting and the characteristic "shaking" in the hands of the operator, possibly talking about the fact that he is nervous) At some points, visual images alternate with an audio part consisting of actor's erotic moans, fragmentary phrases in English and unintelligible exclamations. All audio fragments were inserted in the video editor and are pseudostereo - the waveforms of the left and right channels are identical. Based on the available data, the operator used equipment with no microphone function, and therefore had to use a separate device for this purpose, most likely a dictaphone. The file is assembled from beginning to end in the editor from " Cisco Systems, Inc. " under the name " FlipShare ", bundled with the company's products, such as computer webcams. (Note: the first and last frames from the video are used as evidence, which show typical inscriptions for the template, exactly the same font as in the example of the buyer's guide, which can be seen on the screencaps here -

http://depts.washington.edu/trio/resources/video/flip\_make.php)

#### **Timing frames**

- 0: 01-0: 02 - static presentation image with the inscription "0000000001" opening

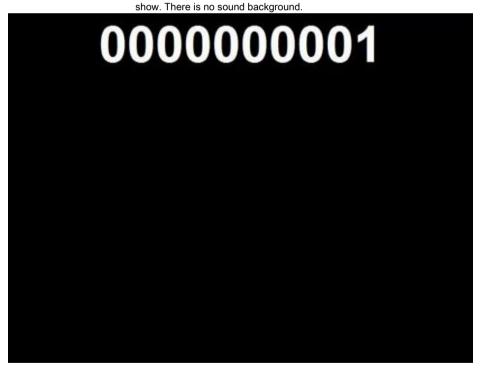

- 0: 02-0: 10 - half of the face of a living creature of human origin, it looks like a girl with black hair (tied in a pigtail) and a pointed nose. Filming starts on her chin and

slowly rises to the hair, disappearing on the wall at the end of the ninth second. Intermittent sighs are heard, which, within a sixth of a second, alternate with an illegible word, very similar to the Russian "mine". Then "i am here" and "no control" follow each other.

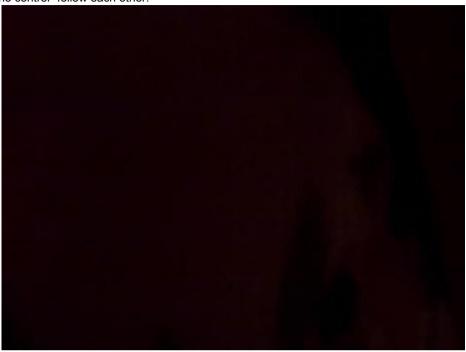

- 0: 10-0: 14 - noise or static behind which the background from the beginning of the video is hidden. Sound is obvious "noise" ripples that sound louder than the rest of the audio track.

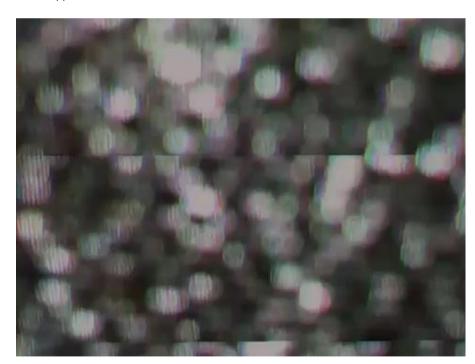

- 0: 14-0: 16 - male lips, sounds "get up".

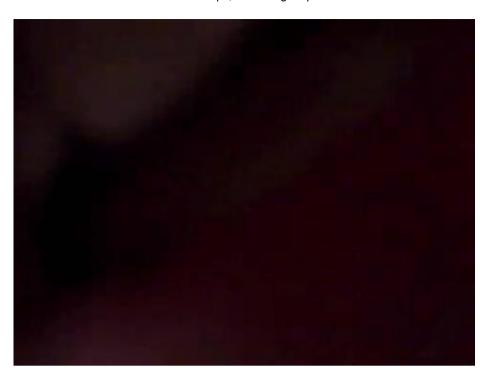

- 0: 16-0: 18 - black screen.

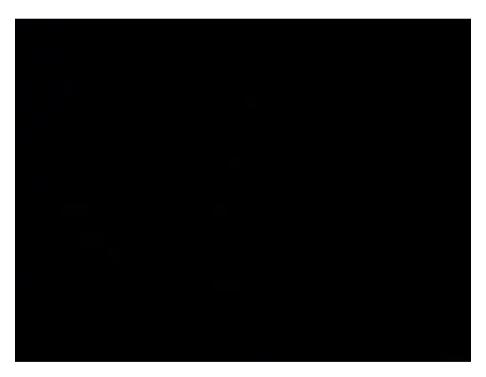

- 0: 18-0: 20 - identical "0: 10-0: 14" segment in style.

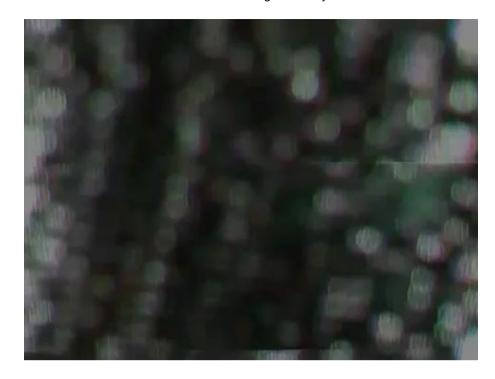

- 0: 20-0: 30 - the lens is aimed at bright red light coming from a lamp-like object. The camera is mounted on a mirror surface, where the reflection of the source is perfectly visible, creating the effect of duality. In the background, someone publishes a couple of times

groans of ecstasy, before which - "i know your", and after - silence.

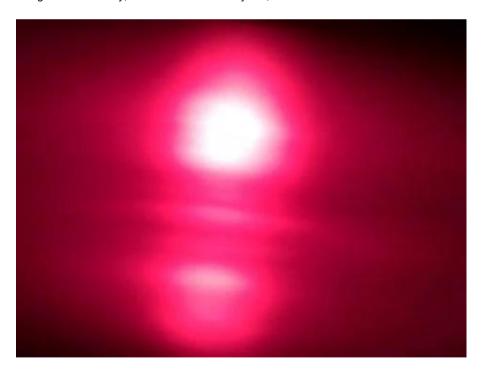

- 0: 30-0: 32 - base credits "Click here to add credits" of the video editor where the clip was developed.

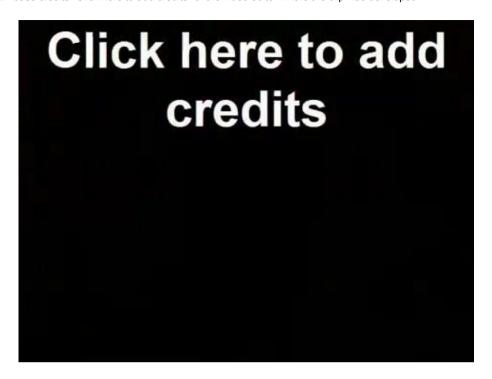

#### Material

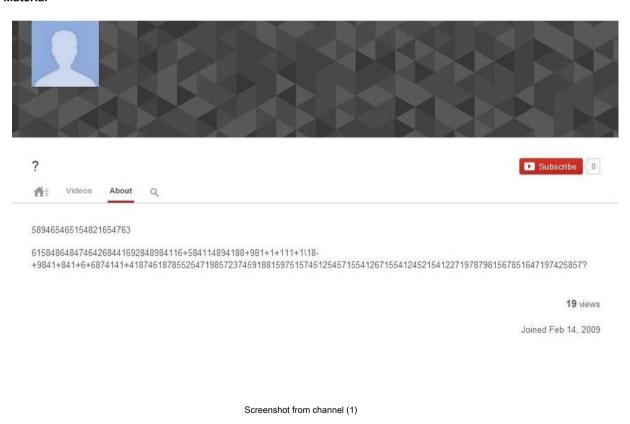

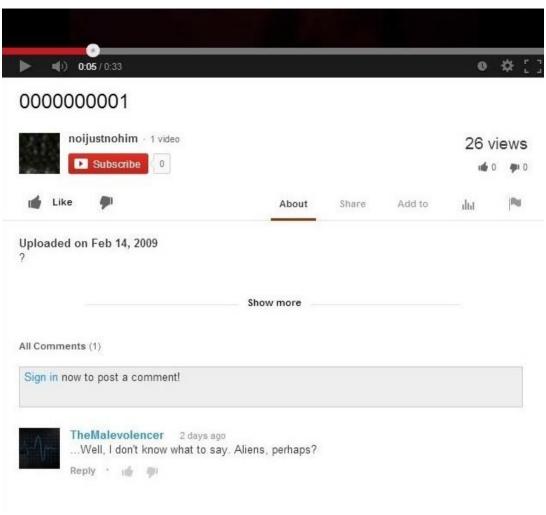

Screenshot from channel (2)

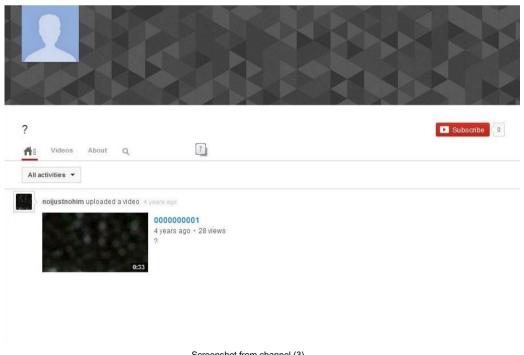

Screenshot from channel (3)

#### Video recording

## Password: FLjDwBCoEROzmv Audio part with clipped interference

Password: 0Zj05yiwT8CGk9

#### 3. Password Inside This Video.mp4

File name: Password Inside This Video.mp4

Hard disk size: 7.48 mb

File source: http://youtube.com

Date of file appearance: 07-06-2012 Date of file location: 12-03-2012 Assigned category by UPC: PF-2 (?)

(Encrypted fragments from private communication networks)

Possible references: deepwebproject (trailhead)

Study:

The file is a recording of two minutes and five seconds, originally attached to the account "pal alex" video hosting "YouTube" on June 7, 2012, later distributed by such service users as "Pierre Bat" and "kaxa kaxakaxa" ... (Note: the chronological order of the clips published: June 7, 2012 - August 2, 2012 - Aug 15, 2013)

The length of the video sequence for each of the people is the same, which cannot be said about the file names, since on the channel "Kaxa" it is called "Password Inside" with a two-word abbreviation. Some of the frames with the image of the corpse were taken from the video. "kisah nyata azab kubur", which translated from Malay means "the true story of the punishment in the grave" and is a reference to the phenomenon of "Azab Kubur" or "Punishment of the Grave", which, according to the concept of the Islamist religion, means the process in which the souls of sinners are punished by the spirits in the grave before how to go to the afterlife. The video file itself is an unprofessional cut of Arabic reports and the author's text in broken English on top of them, telling a story from real life about cases when a body, being dug out of a grave, deformed its appearance. At some moments, according to timing, single inscriptions of the form "WORD (ordinal identifier) = (word)" appear, for example: "WORD 1 = always". Putting all the pieces together, you get the instruction "always good behavior before death", probably this is the password stated in the name. (Note: until now it has not been possible to establish the location of the "lock", to open which it would be necessary to enter the received phrase. Judging by the presence of a record of three users at different time intervals, it was transmitted by a narrow network of people to each other, and if anyone knows its purpose, then only they)

Material

Video recording

Password: tEq17Yvh42FPj8

#### 4. Flowerchan.avi

File name: Flowerchan.avi

Hard disk size: 31.47 mb (initially - about 100 mb)
File source: <a href="http://creepypasta.wikia.com">http://creepypasta.wikia.com</a>

File appearance date: 16-01-2013 File location date: unknown

Assigned category by SKP: PF-2 (pieces of memetic experiments)

First mention: http://creepypasta.w.../Flowerchan.jpg

Study:

"Flowerchan.avi" is a kind of film allegedly from the Second World War, invented by the Japanese in the storyline of the author to fight the American army and narrowly torture captured soldiers. The first mention dates back to 2012 and was made on the "Creepypasta Wiki", where a creepypasta was originally published in English describing the process of experiments on humans with this file, which were carried out by the Japanese. (Note: On February 26, 2013, it was deleted by the "LOLSKELETONS" moderator for no reason, the log is on http://creepypasta.w.../Flowerchan.jpg)

A page on the same website also showed a filtered "safe screenshot" of a girl's face, glowing in certain parts of the video, from a deleted thread on a Japanese forum. Much later, a frivolous initiative research group called itself "ShSM" discovered a film on the open spaces of the "Mediafire" file-sharing network, which is still available for download.

(Note: link to download the file)

On May 21, 2013 an anonymous visitor was uploaded to the "Rghost" file hosting service <u>archive</u> with snapshots of some frames from the file and a brief description of its nature. In turn, on the twenty-seventh of May 2013, one of the members of the said organizational structure, inspired by the information read, wrote <u>article</u> on the "scary stories" resource, which included part of his inept translation of the original text of the story about the video file from Creepypasta Wikia. In the comments to it, a certain " **vjcolt** " posted his YouTube address <u>channel</u> with the video on it, apparently hooked from "Mediafire" and uploaded to a popular video hosting site.

The length of the video is 48 seconds and is a recording stylized as a film from the 1916s.

(Note: this is clearly evidenced by the overlaid Society of Motion Picture and Television Engineers' splash screen, as well as lines (noise, bad sync, "grain", etc.) running across the screen, such as are found in both Movie Maker and "Sony Vegas")

The content itself looks like an accelerated change of static images, most of which are transparent, and therefore, when viewed, give the impression of "combining" two areas together and displaying one object and / or subject on the other. Each picture is not indexed by modern search engines and is not involved in any other films and films ever released. The audio part is mainly heard in the form of the sound of a working movie projector, sometimes being interrupted during viewing, thus emphasizing the importance of certain photographs on the screen.

#### **Timing frames**

(Note: at the end of some sentences, there are parenthetical footnotes, which indicate the degree of repetition of a single segment for the entire video sequence)

- 0: 01-0: 03 - area of "flickering images"

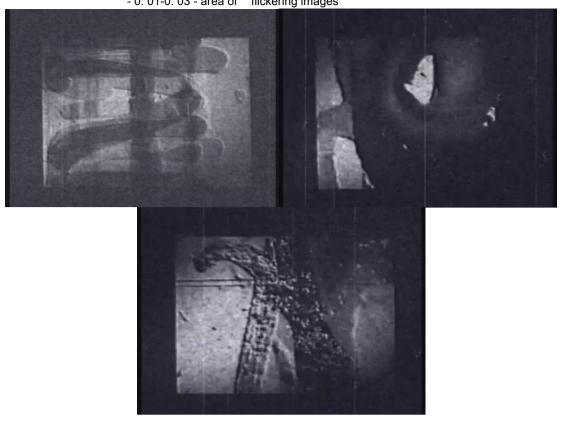

- 0: 03-0: 13 - introduction <u>SMPTE</u>

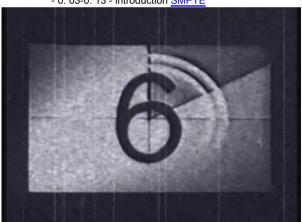

- 0: 13-0: 16 - the inscription "Flower Girl" ( フラワーガール) on parchment paper background

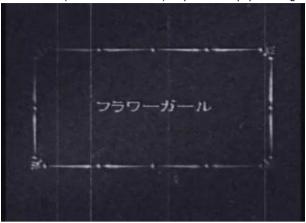

- 0: 16-0: 18 - identical "0: 01-0: 03" excerpt except for certain missing pictures (repeat: 1)

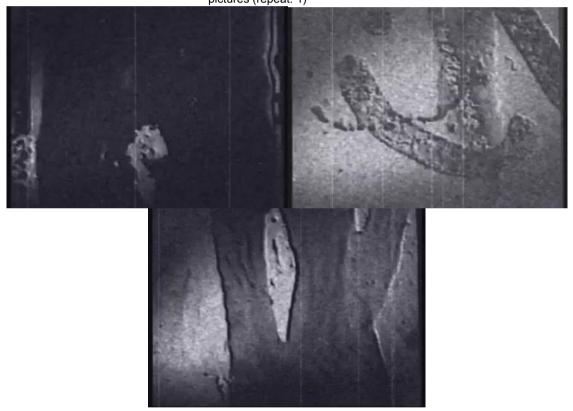

- 0: 18-0: 20 - a shot of a rose on the leaves of a water lily

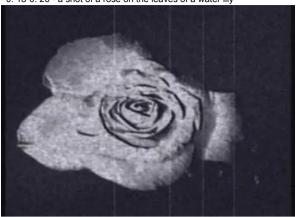

- 0: 20-0: 22 - identical "0: 01-0: 03" excerpt except for certain missing

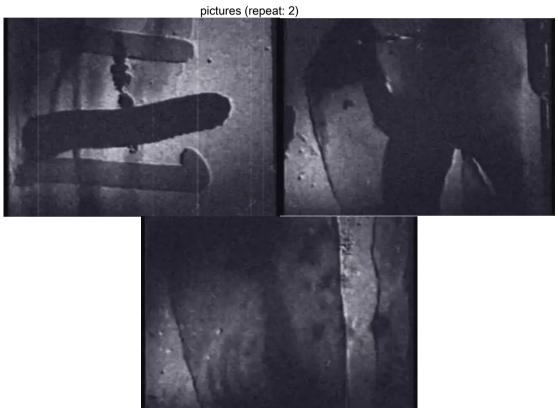

- 0: 22-0: 23 - photo / picture of the same Flower Girl.

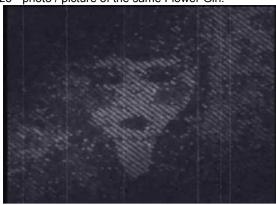

- 0: 23-0: 25 - identical "0: 01-0: 03" excerpt except for certain missing

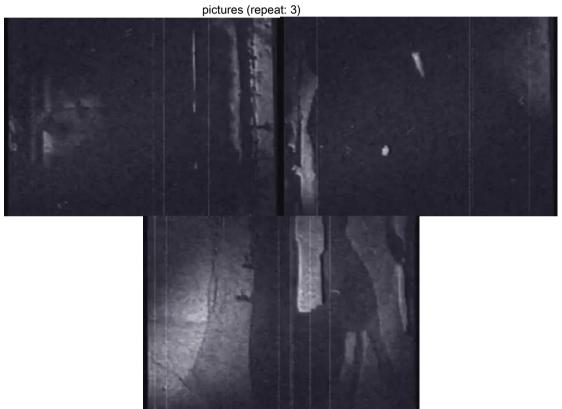

- 0: 25-0: 26 - identical "0: 22-0: 23" passage (repeat: 1)

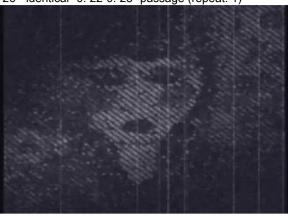

- 0: 26-0: 27 - identical "0: 01-0: 03" excerpt except for certain missing pictures (repeat: 4)

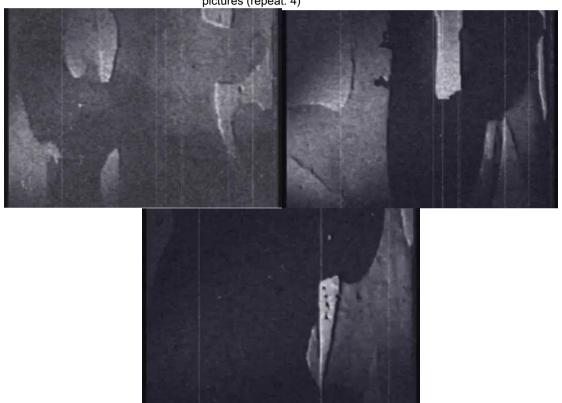

- 0: 27-0: 29 - view of the medieval castle in the mountains

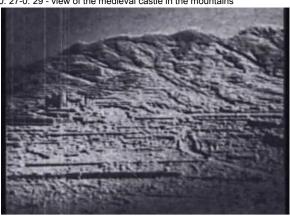

- 0: 29-0: 30 - An image of the Flower Girl, this time done in a different style and with different colors / materials. The woman's eyelids are closed and her lips are tightly compressed, it looks like she is dead.

The figures of roses are placed around the contour of the face.

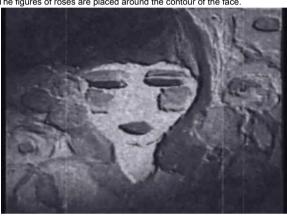

- 0: 30-0: 32 - identical "0: 27-0: 29" passage (rep: 1)

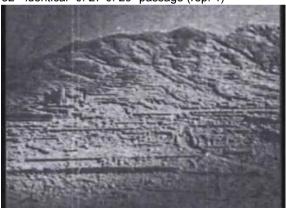

- 0: 32-0: 35 - a wall along which a tear slowly flows.

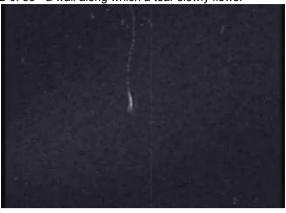

- 0: 35-0: 37 - identical "0: 22-0: 23" passage (rep: 2)

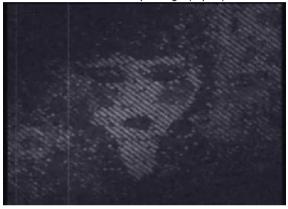

- 0: 37-0: 38 - roses on stones in the pond and a tear that starts to flow (at the top of the screen)

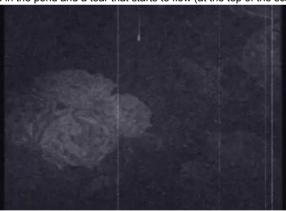

- 0: 38-0: 40 - identical "0: 01-0: 03" excerpt except for certain missing

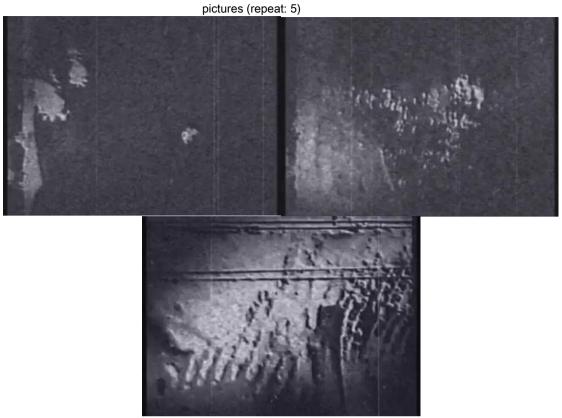

- 0: 40-0: 41 - identical "0: 37-0: 38" passage, only now there are two tears and they are already in the middle screen (repeat: 1)

(Note: from this point on, the film is rewound according to the section from "0: 16-0: 18" and

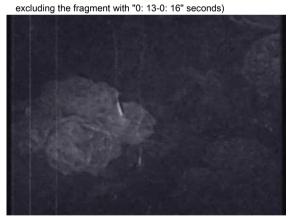

- 0: 41-0: 45 - identical "0: 01-0: 03" excerpt except for certain missing

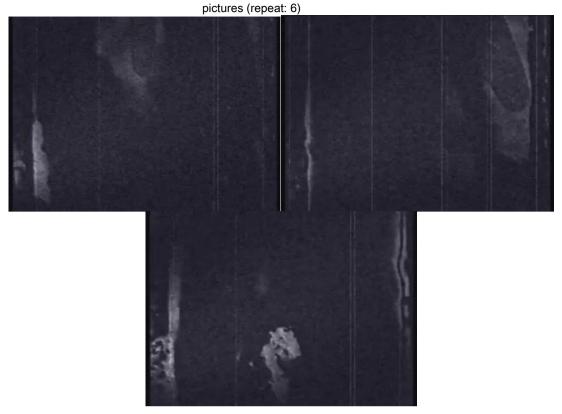

- 0: 45-0: 48 - SMPTE intro going in the opposite direction and dark background "waiting" (parchment paper)

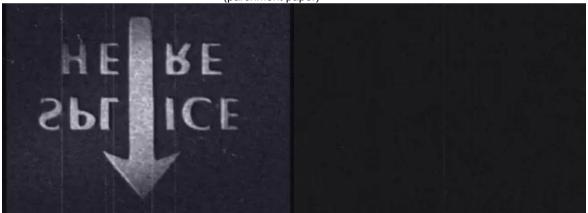

#### Material

Original video

Password: 12R8kUGGUB5Co6 Screenshot of removing creepypasta

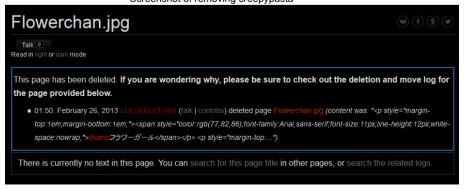

## 7. Examples of outstanding finds: IP cameras

1) On the camera, for about 5-7 hours, this man crawled on the floor and put a chair on his head, never changing his lying position. Some time after the discovery, the address was published on the board / x / of the English-language imageboard of 4chan.org in a thread dedicated to anomalous incidents in the surveillance zone of video surveillance systems, after which it migrated to the social network "Reddit", where, apparently, and was noticed by the owners of Vietnamese service that restricted access to the device.

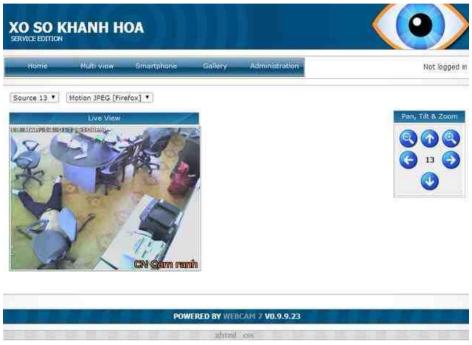

Camera 1

2) The camera filmed this conditionally named "invalid", definitely male, who was monitored for about two days, when it was revealed that strangers did not enter the room. The individual, located on the bed, never changed the position of the body and did the same thing for two round-the-clock days: she swayed slightly in the front and back sides with the help of her massive arms and motionless body. Soon the address check was stopped due to its futility.

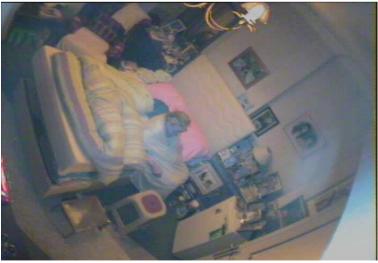

Camera 2

3) The camera could be rotated, it was installed in an ordinary living room, where at the time of discovery the girl was sitting and playing with a plush toy (one package with such a toy even stands on the shelf to the left of it in the captured frame). After 5-6 minutes, she got up from the sofa, where she was, and went to the dark doorway. She got up there and motionless (of course, the limbs swayed slightly, but no active attempts were made to move) was there for about an hour. Then she came out of her trance and stepped into the darkness. Since then, no one has seen her. The broadcast was transmitted for observation continuously (with recording) for seven days, and the girl never returned. Outside the view room that covered the interior, the screenshot also contained windows, behind which the measured street life in a small town constantly flowed, and that is why the video stream transmission could not be looped / loaded from one file to a PC. The order of the items in the apartment also did not change, suggesting that the house was simply left.

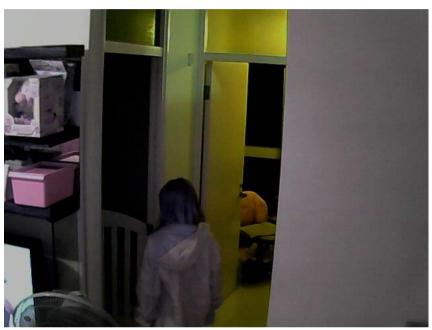

Camera 3

4) The general view from the camera overlooked the courtyard of some small concrete building, fenced off on one side by a fence, which cannot be said about other parts of the location, since there was no PTZ control system on the device, which made it possible to conduct a full survey of the surroundings impossible. During the observation, three anomalous incidents were encountered (one way or another connected with a spot of unknown origin on the asphalt), excluding everyday cases with a sudden change in weather when people appeared in the lens, as well as strange insects smoothly flying over the heads of these people. The first incident occurred at 15:26:34 Moscow time. User "HUNK" recorded everything on Bandicam. At 15:26:37, a blurry silhouette of a man appeared in the frame (upper right corner). Judging by his appearance,

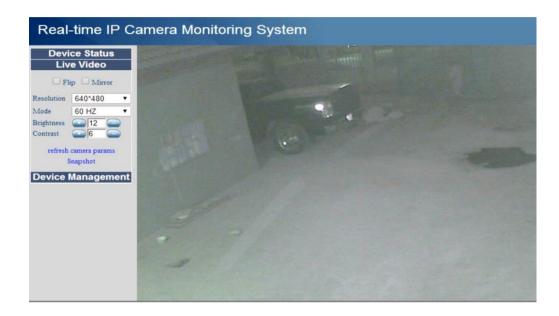

One second after spawning, subject walked to the fence and remained standing for 5 seconds, after which he spawned at the car and then disappeared altogether. Soon, a man appeared from the right side of the screen, resembling Curtis, the lead singer of the "Creature Feature" group. This person walked to the place where his predecessor was earlier, stood at the location in an unnatural position, with his back to the camera, in an interval of six minutes.

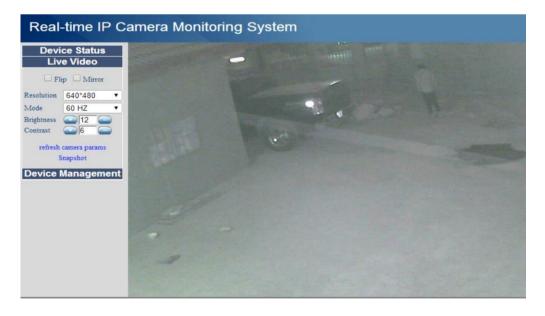

After a while, he turned around and went out of sight of the camera. The second incident occurred at 20:43:07 Moscow time. The camera was being watched by user Anton Kozlov. Camera recording has been temporarily stopped because all recording

people were offline at the time. Anton Kozlov didn't manage to take enough screenshots, so, unfortunately, he saved only one image from the broadcast. At approximately 20:43:07, a child in pajamas emerged from the lower right corner. The child went to the left of the screen and went out of the camera's field of view. Less than a minute later, the child returned with a teddy bear in his hands.

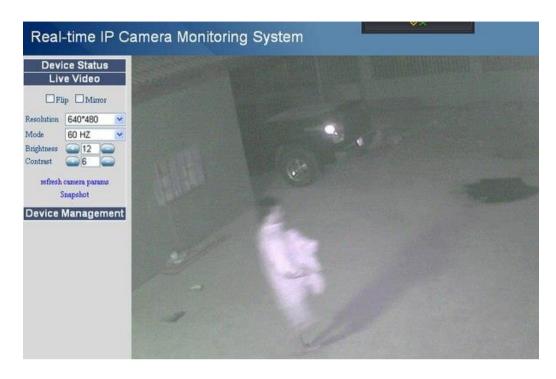

As soon as the child returned to the street, there was a change in the weather: it started snowing and a strong wind blew. The child stood in one place and returned to the house. Slightly surprising is the face and height of a person, which are more like those of an adult human individual. The third incident occurred at 20:14:23 Moscow time. The camera was recorded by HUNK via Bandicam.

While checking the received video files, a man with a flashlight was seen. The man appeared within the camera at 20:14 timing, holding in his hands an object emitting a bright light, most likely a flashlight.

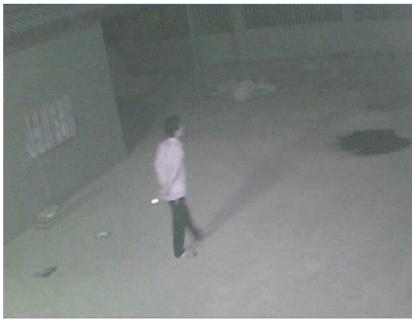

A minute later the man walked over to the Spot, turned and threw a flashlight at it. After a few seconds, he had already left the camera's field of view, no longer appearing in the frame. The flashlight continued to burn in the "Spot".

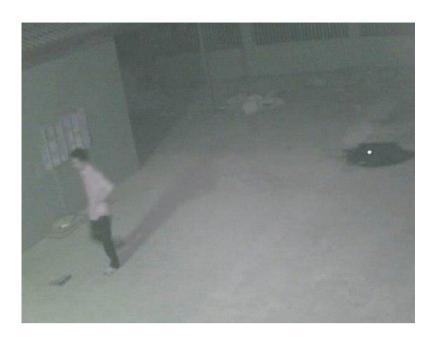

Over time, the light faded and became dim. After about 7 minutes, the flashlight disappeared completely.

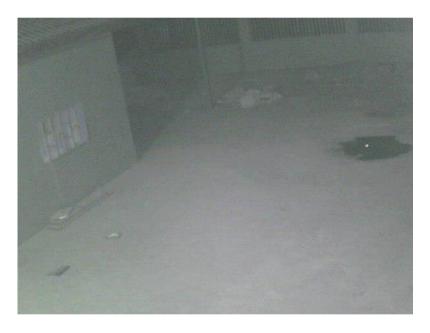

Other screenshots from the broadcasts, a meaningful description of which, alas, is not possible to find.

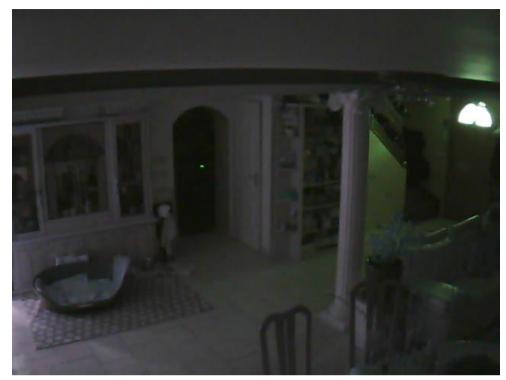

Living room with a statue

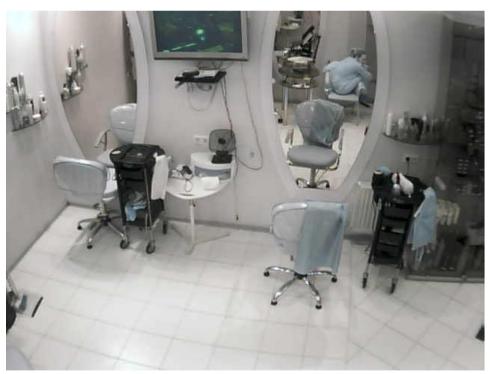

Beauty salon or hairdresser

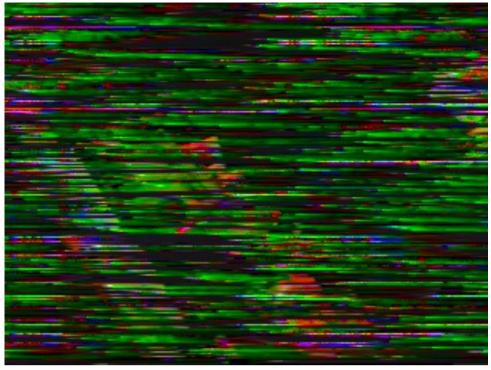

An eye in the jam

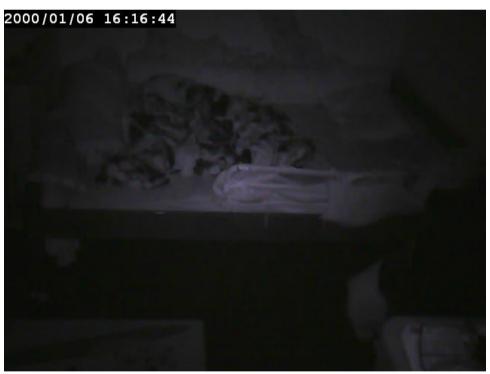

Embryo bed

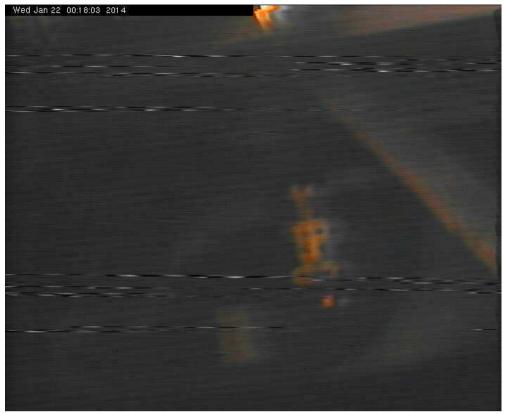

Idol

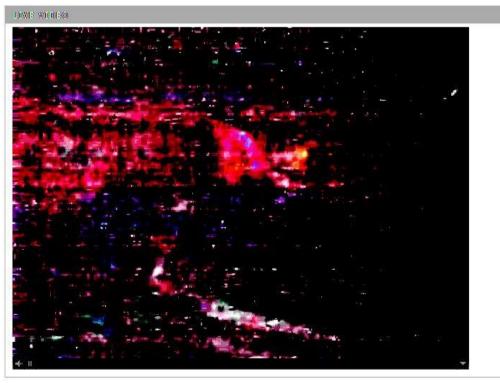

Face in the hindrances

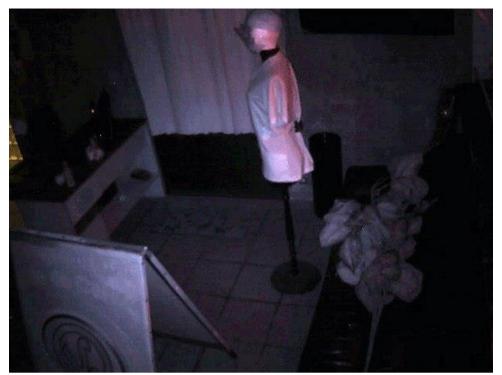

Dummy

## 8. Examples of Outstanding Finds: Alternate Reality Games

#### 1.Sniffles / Chrisvids

"Sniffles" / "Chrisvids"

#### **STORY**

One summer day (or more precisely, July 24, 2013), a message appears on the board / x / of the foreign imageboard "4chan.org" from a guy who found an old camera in a forest area near Lake Lac Wood in Canada. Despite the physical condition of the device, twenty-two photographs of an abandoned military base and an underground network of tunnels stretching for a kilometer from the entrance were found on it, as well as two videos, the first of which is no sound and where the operator is rapidly running through the thicket from some then a creature that does not fall into the camera lens. During the second video sequence in the second file, the most interesting action takes place. Timing frames:

- 0: 00-0: 03 someone rushes along a vast rocky area near the forest and shoves a camera into his backpack, which is lying on the ground. From 0:03 to 0:05 you can hear the sound of the closing lightning.
- 0: 05-0: 24 a static black image, probably the camera is in a bag, where the sun's light does not reach. The sound of the feet of a running person and exhausted breathing is heard. At 21-23 seconds, we can distinguish a distant squeal of a siren / cry of a newborn child, it should be noted that immediately after the sound is heard, the hero begins to pick up speed, judging by the interval between the touch of one foot and the other to the surface of the earth.
- 0: 24-0: 33 something out of sight attacks the operator and knocks his backpack off his back, the camera falls out in flight and falls to the ground. Audio part: subtle grinding and wheezing, the feeling is as if the pursuer is trying to pull off the zipper of the backpack while the protagonist is running.
- 0: 33-1: 09 in fact, the same static shooting of grass in the middle of a meadow, in the last seconds the recording is roughly cut off and out of order. From 52 seconds to the end, the growing rumble of an aircraft taking off is heard.

[Note: The abandoned Bristol Field airport is located near the site, evidence: bristol-field-airport and map ..]

The OP of the thread decides to head to the previous place on the bike, where he found the video camera. Soon he returns with good news: he has noticed and picked up the same backpack that was shining in the file with the first manifestation of the "Screamer".

[Note: conventional name]

The bag contained an oddly split CD with overlaid musical effects, a camera without a memory card, a 223 caliber bullet, a box of Jolly Ranches, a bullet sleeve and a glass cutter. Chris also filmed his entire journey on video and posted it on the channel under the heading "Backtracking", from the notable features - under the last seconds of the recording, he hears a distant scream and runs away.

Meanwhile, anonymous visitors to the forechan stumble upon similar sound phenomena occurring in random locations across Canada in 2012-2013. One of the videos received contains absolutely identical sound to the one encountered by the man from the file "unedited" and Chris.

[Note: link to sources - video one and video 2, there is an article on the news portal regarding incidents: link]

Back in the thread, Sniffles posts a new video to their channel found on a disc from a bag.

#### Timing frames:

- 0: 00-0: 03 night. The camera falls to the ground, directed towards the tree crowns.
- 0: 03-0: 09 a foot of a person in a boot appears in front, touching the camera when walking. A single shot is seen and heard. At the seventh second, the location changes, and the lens is now directed at the man's legs, a little later it is translated further and the AK-47 is visible, the audiophone Lou Beg's song "Baby Keep Smiling" starts playing.

- 0: 09-0: 13 view of the rocky area of the pier with seagulls.
- 0: 13-0: 17 the operator sneaks along the corridor with two doors, reaching the last one, the image changes.
- 0: 17-0: 20 silhouette of a muscular man with a hand touching the camera. The picture is "soapy", probably a shooting problem.
- 0: 20-0: 24 a sign from inside a glass shop window with a "Closed" sign.
- 0: 24-0: 33 titles on a blue background. The order of display of the inscriptions: "Edited by Michael St Chroix"; "video is from Eddies camera"; "thanks for watching".

The find generates interest from the audience and soon they discover the place where the film was filmed, as well as the contact details of Michael, whose name was shining in the last frames [Note: all available information about the person is at - link ..].

The next day, a man arrives, informing him that he is going to go straight to an abandoned military base, which could be observed in the first pictures from Chris. Acting on his promise, the hero returns in perfect order and posts photos to the thread. In contrast to the unfolding events, Sniffles returns and notifies the people that he was able to read the data from the camera, and five photographs were found on it, one from inside the house, four others from the paths near the wooden structure in the middle of the night. He promises to go to the place where the backpack was found for the coming day, and then disappears for a while.

On the 30th of July, a video titled "Explanation" appears on the channel, where Chris explains that after arriving at the site, he started having problems with well-being and had to return to his home. After this incident, the masses considered him a liar and the case stalled for quite some time.

On the seventeenth of August on / x / another thread on the subject appears, but this time someone composes messages with photographs on behalf of Chris holding a "Glock" (pistol). Anonymous people are bewildered by their nature, and then they are even more surprised when they notice that Sniffles has uploaded two new videos to his YouTube channel: "location" and "pick up".

[Note: after posting "location", the OP left a post on his wall with the phrase "Michael doesn't know I'm here."]

In the first seconds of "location", the operator shoots the plane in the sky, the sound from the operation of the engines is the same as in the file found on the very first camera. Chris then follows his path down the trail, reloading his firearm. In the "pick up" video, Sniffles with wounded knuckles picks up a backpack with a memory card from a camera, left by someone for him, and then continues to move through the thickets.

The next day (19th August) "Zachary Pearce" is poured onto the canal, which shows the protagonist traveling at night through the hills near the abandoned military base where the adventure began. At the fiftieth second, he holds a note from a certain Zach with the words: 'Chris, I'm starting to worry about your safety. If I were you, I would have packed my things and hit the road out of town. But I'm not like you. So, good luck there. The last package will be here tomorrow. - Zach. A few seconds later, the operator spots the plane in the sky and hurries to cover up the tracks.

On August 20th, a not-so-good "final pick up" entry is posted on the account, where Sniffles, dressed in military camouflage, again wanders through the narrow passages between the bushes, taking the last available backpack with provisions. Along the way of discussing the news, a guy is announced on the image board who is on the way to the dump (the place where the very first bag was found). Once on the object, he discovers two

On August 20, a not-so-good "final pick up" entry is posted on the account, where Sniffles, dressed in military camouflage, again wanders through the narrow passages between the bushes, taking the last available backpack with provisions. Along the way of discussing the news, a guy is announced on the image board who is on the way to the dump (the place where the very first bag was found). Once on the object, he discovers two large clusters of broken tree branches, resembling a nest, and he also hears the same squeal, documenting what is happening in the photographs.

On August 23rd, the OP of the original thread reappears, merging footage of "innawoods", but now more or less meaningfully answering a couple of questions in the comments. Chris fixes his portable video cameras on the ground near the trees, hoping to "catch" the creature with the evidence, and then sets off for a somewhat deep river in the meadow area,

in order to navigate and determine your further route.

A week after the events described above (as of the last date of activity) Sniffles logs into his profile, publishes the entry "Transmission", in the description of which he explains that this is some kind of interception of the broadcast, made by unknown persons while he and Zach were exploring the local neighborhood ...

#### - That's all for now.

Four months later, Chris is announced again, at once disappointing all the followers of his story, saying that he was unable to document the forest creatures and it is unlikely that it will ever be possible to do this again, since they disappeared from their area of residence. On March 16, 2015, he appears in one of the threads with memories of the old days, held in the ARG (a preliminary conclusion was made about the game nature of what happened), answering several questions.

[Note: link to thread: https://archive.4plebs.org/x/thread/15914605/]

#### **CHRONOLOGY OF TRADES**

I (24 July 2014) II (25

July 2014) III (26 July

2014) IV (27 July

2014) V (29 July

2014)

VI (5 Aug 2014) (unconfirmed) VII (17 Aug

2014)

VIII (23 Aug 2014)

#### **ADDITIONAL INFORMATION**

- Channel of the protagonist on the video hosting "YouTube"; nickname: "ChrisVids21".
- Location of an abandoned military base
- Dump location where "MVI 434" was filmed and where Sniffles found the backpack -
- Recording a telephone conversation with Michael (not confirmed)

### **VIDEO**

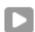

# PHOTOMATERIAL

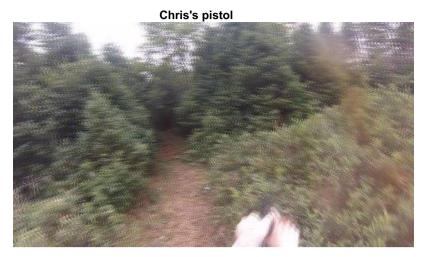

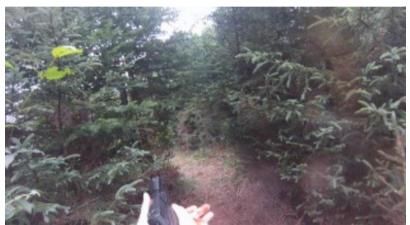

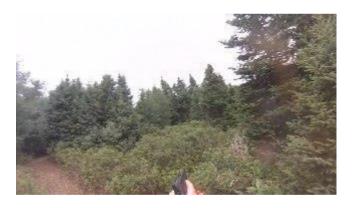

The location of the military base.

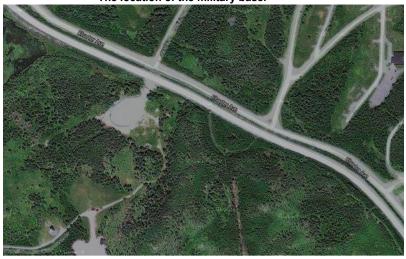

Parallel between two photos

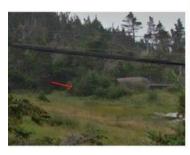

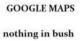

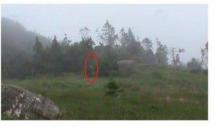

something in bush

OP's photo

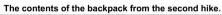

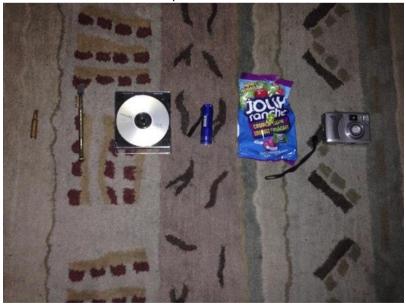

The approximate distance between the military base and the place where the backpack was found.

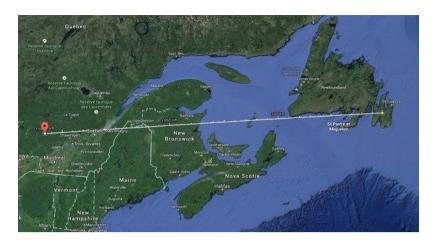

Enlarged note from video

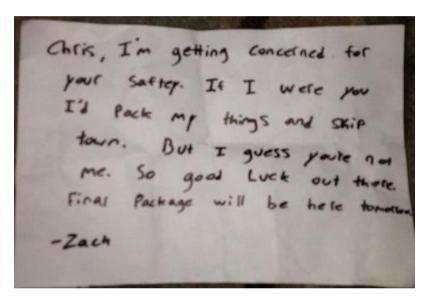

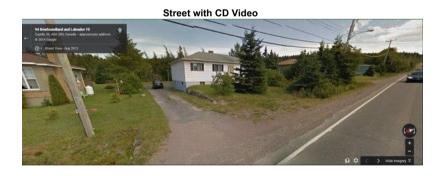

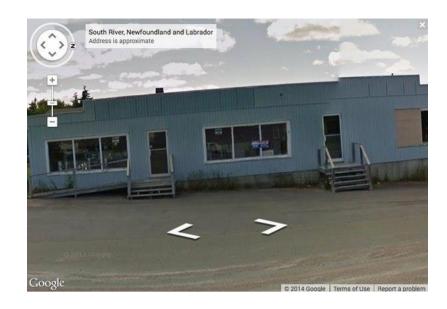

Photos of the first found camera. The latter was made with the help of her.

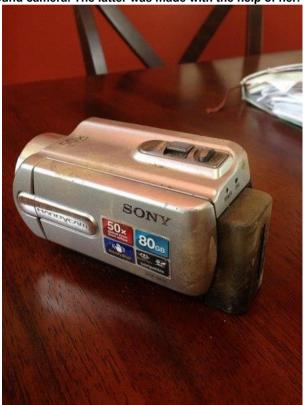

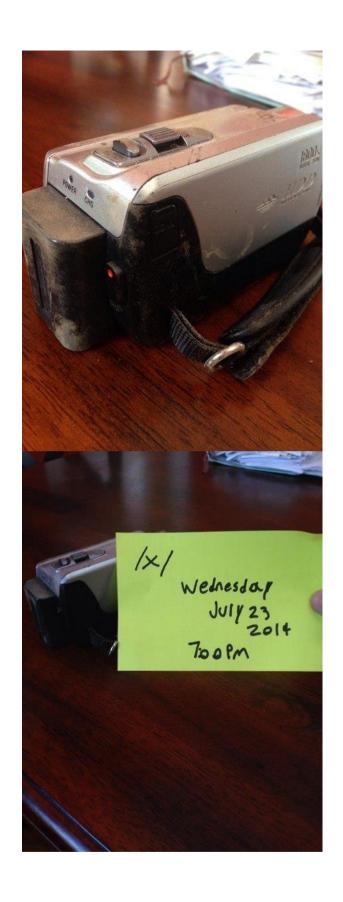

#### 2.Reforestation Area

#### - Reforestation Area

"There is a something in you, as in every one, every man, woman, girl, and boy, that requires the tonic life of the wild. You may not know it, many do not, but there is a part of your nature that only the wild can reach, satisfy, and develop "

#### **STORY**

"The Reforestation Area" - it is a long and overly vague non-interactive ARG (?) that has been active since 2005 and ending in 2012.

[Note: the project has not been proven to be involved in something like this]

The story was told on behalf of a certain Brandon Sanderson, a thirty-year-old hunter for the manifestations of the paranormal in the world. According to the researcher, as a teenager, he spent the weekend with his father in this park, who taught him to put up a tent, light a fire and hunt small game. But one day it came Sunday when the father did not go with his son to the "Reforestation Area" to relax and have a good time. This went on for several weeks, until the man told the protagonist that a little boy had been abducted in the forest, and in the summer of 1984 the "Reforestation Area" was closed by the authorities. Brandon went deep into his personal life, graduated from high school, went to college and forgot about that incident until 2005, when he decided to go on one last trip to the closed zone.

[Note: Trevor Applebaum is the missing son of Yvette AND Joseph Applebaum] The find sparks his imagination and the protagonist begins his adventure.

In 2005, Brandon creates a website dedicated to investigating the mystery of the disappearance of a member of the Applebaum family. There he maintains his web blog describing the events taking place in his life, one way or another connected with the case of thirty years ago, replenishes sections with evidence and uploads information he knows about the composition and fate of Yvette, Yvonne, Joseph and Trevor, talks about the main attractions and memorable locations in the "Reforestation Area" by providing photographs.

Seven years later, on the Internet, a page of a group, allegedly of former employees of the park, is being created on the Facebook social network.

[Note: community profile link ]

In the first half of 2012, a recording from a video camera of the quality of the times of VHS tapes begins to surface, here and there, on which, by the authorship of Joseph himself, the abduction of his child by an unknown person is filmed. Meanwhile, parallel to the main storyline, a massive fake (?) ARG is being built in the same public, seeking to parody such puzzles of the music world as those released by "Boards of Canada" and "Phuture Doom", and generating tons of content every month. Sanderson, overwhelmed by the growing interest in his resource, decides to play along with the people, and adds "Abduction Video" to the evidence category on his website, playfully discussing its footage. As part of the next month, another amusing incident occurs: strolling through a destroyed complex of underground mines under a forest zone, the hero finds a broken and dusty video camera next to a couple of stones, takes it home, analyzes and drags it into digital form, then pours the contents under the name "Lady Tape", in which a woman, clearly speaking German, wanders in the twilight of the tunnels, shouting a male name. At the end of the video, some skinny creature with mechanical movements and shining eyes attacks the operator, who dropped the shooting equipment on the ground.

[Note: it is worth drawing a parallel with the status and thematic direction of the profile on FaceBook - "Biotechnology"]

Days pass by, as does the character's positive attitude when he learns that some "Clearwood Industries" have bought the land and are ready to raze the historical ruins to the ground at any moment. Finally upset and preparing to close his service, a miracle itself comes to him in the person of an insider inviting the protagonist to a meeting where he can take an exclusive interview. Brandon, of course, is sailing off to the appointed place, and since then there has been no news from him for two years.

### **ADDITIONAL INFORMATION**

- Channel with video recordings produced by a group of "imitators"
- UnFiction forum thread on the involvement of "imitators" in "Boards of Canada"
- Hidden file on YouTube channel
- Whols for Sanderson's website It is quite interesting that the site database was transferred from the previous hosting to the current one, because there are messages in the blog and in the guest book that date back to 2005, and then the domain was not registered.
- It is strange that only the "Lady Tape" video was not published on the "Reforestation Area" channel on YouTube.
- Discussion hidden video and his involvement in mysteries] left by members of the "Boards of Canada"

#### **VIDEO**

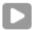

### **PHOTOMATERIAL**

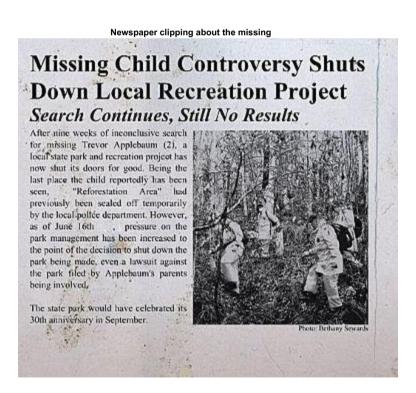

Camera where "Lady Tape" was found

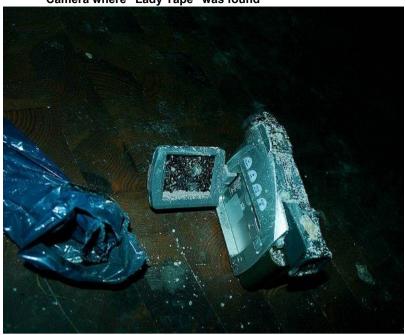

Trevor, Yvette, Yvonne, dated - 1983

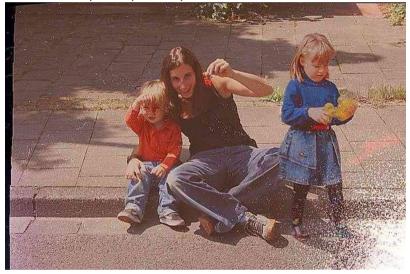

Yvette

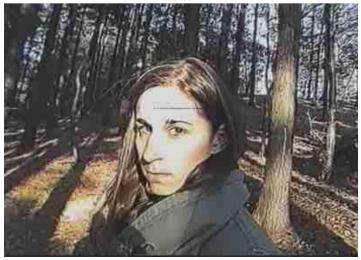

Photos from the zone itself Inside the incubator tunnel

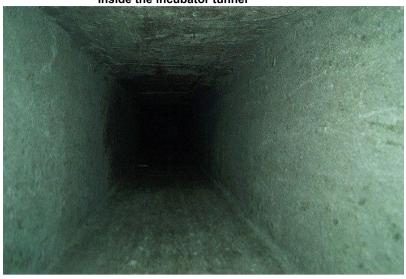

Tree in the park

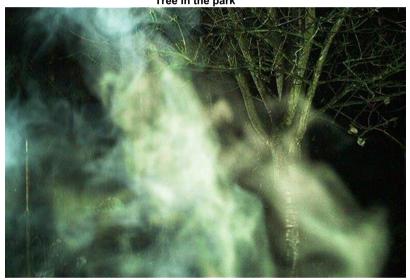

First planted tree in 1959

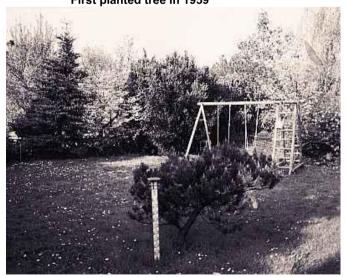

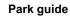

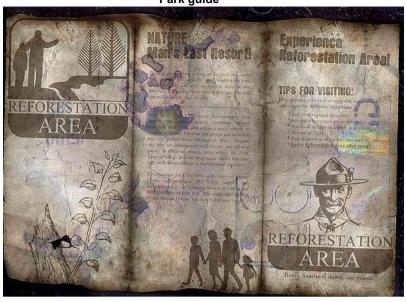

Part of the incubator

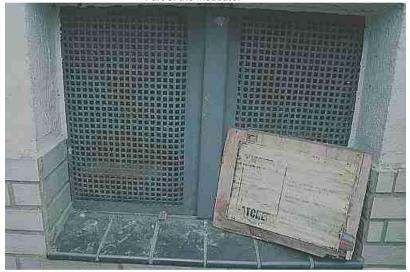

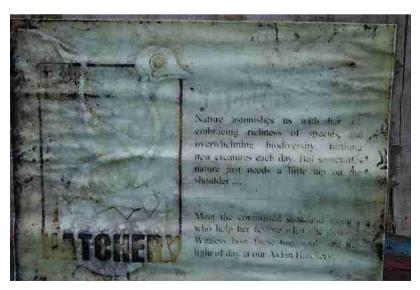

Observation deck

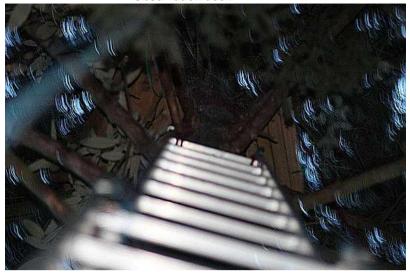

She is

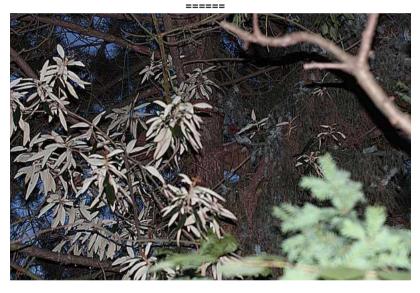

Old broken stroller

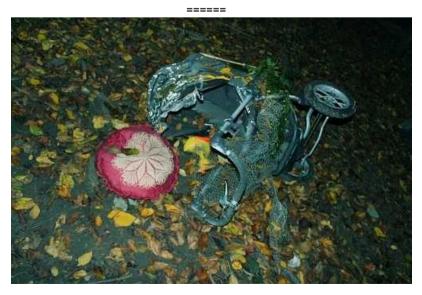

# Nameplates

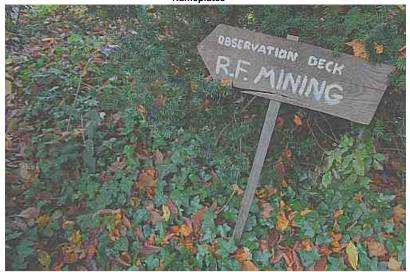

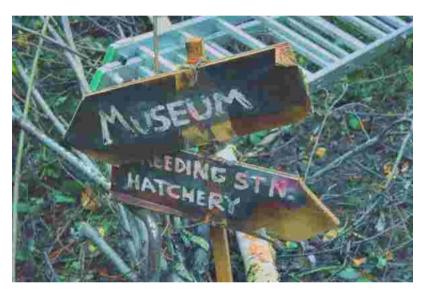

#### 3.Not Nathan

#### Not nathan

### **STORY**

On August 15, 2013, in the "strange sites" thread on the forchan, a link was posted to FTP server directory, which is a page with a black background and a field for entering text commands / tags, which, in turn, send requests to the server, which sends visitors archives with files inside. According to the creator of the website, his resource is not an Alternative Reality Game and is used by him to transmit data to his friends living in America, Texas, and Austin.

The main storyline: the main character, nicknamed NeNathan (the name was assigned to him after the letters sent by him, where he claimed that he had never heard of such a person in his life and was not himself) bursts into an abandoned private house in order to profit from the junk of the previous owners , sees the undressed corpse of a man in the bathroom with a monkey mask attached over his face and in panic clears out of there, later returning to the crime scene more than once. The protagonist documents all incidents and finds and sends them to someone A and B, who helps him in all life situations and gives advice on further progress and actions. When the collective / x / goes to the contact address of NeNathan, he apparently gets embarrassed and stops pouring new files into the network, later leaving the resource.

#### **CHRONOLOGY OF TRADES**

I (15 August 2013) II (15 August 2013) III (16 August 2013) III (rebirth) (16 August 2013) IV (16 August 2013)

# **FILE REQUEST LIST**

[Note: the basic information and the order of the presence of "codes" was taken from the document compiled by anonymous pastebin.com ]

#### "call"

File name: IMG\_1594.JPG
Date snapshot was taken: 2013: 08: 05 10:08:56

Description: A darkened image with little interference due to lack of proper lighting.

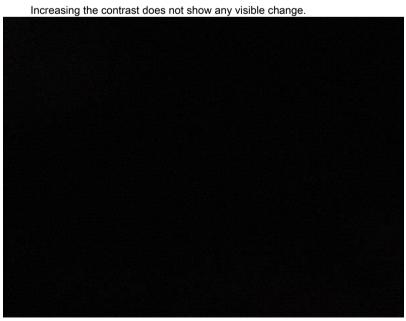

### "look"

File name: IMG\_1595.JPG Photo taken date: unknown

Description: The same dark photo as "IMG\_1594.JPG". This time, two small red lights in the distance can be distinguished and the operator's index finger, with which he accidentally blocked

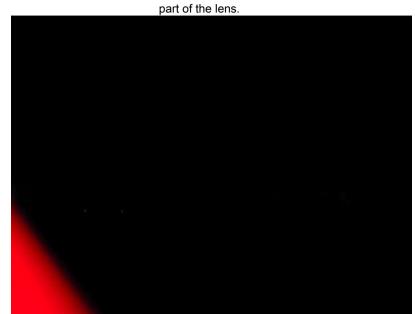

## "greet"

File name: 01.txt

Description: An email to someone "b" from the owner of the website saying he found the house they talked about and can easily check it out the next morning. At the end of the text part there is a postscript with a request to give "a" a link to a certain file, since it can help the protagonist's company. At the bottom is the date at 743 British Summer Time August 5th.

to b.

might've found the house we were talking about. you know the one.

i drive by it every once in a while, i can easily check it out tomorrow morning.

give a the url too. he could definitely help us out (7:43 PM, BST. 5 aug)

# "realise"

File name: IMG\_1598.JPG

Date snapshot taken: 2013: 08: 06 07:16:35

Description: A white boat captured by a camera under a blue tarp near the garage of a private

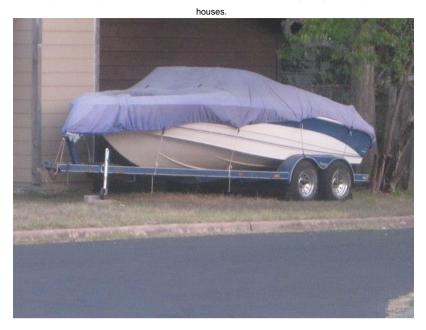

"sleep"

File name: IMG\_1601.JPG

Date snapshot was taken: 2013: 08: 06 08:44:30

Description: An image of a door with a wreath nailed to it, windows with light emanating from behind them and at home at night.

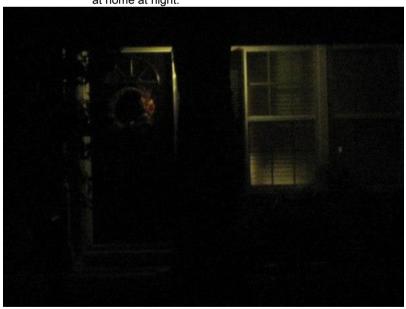

### "feel"

Filename: 492638.wav Audio Duration: 14 seconds

Description: A sound file with an encrypted Morse code phrase, which is decoded into English as "ANALYSIS

SOUTH CONTACT POINT".

feel - 492638

0:14

#### "disclose"

Filename: MVI\_1667.avi

Video footage duration: 1 minute and 16 seconds

Description: A video footage in which the operator enters the bathroom, examines the personal belongings left by unknown persons, notices blood on the tiled floor and discovers the corpse of a man in a monkey mask, naked to his underwear, placed in the recess of the "Soviet bath".

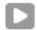

# "break"

Filename: 03.txt

Description: A text file in which the protagonist writes letters A and B, informing that he drove up to the object last night, got inside and saw the body from the "MVI\_1667.avi" tape, later realizing that he "got into big shit" ...

to a and b.

- - -

drove up the other night and broke in.

cant even begin to explain, some seriously fucked people are responsible. don't want to get you two involved but it you know anyone that can help, for the love of god please let me know.

- - -

watch the video. thats all for now (3:12 AM, BST. 7 aug)

### "tell"

Filename: 03a.txt

Description: The first letter, based on title and context, dedicated to A, in which NeNathan announces the identity and name of the person ("Mike L.") who owned the house. to a.

- - -

thanks for responding. looked up the address, apparently used to belong to a man named MIKE L. working on it.

- - -

you know where to contact me (3:46 AM, BST. 7 aug)

## "explain"

Filename: 03b.txt

Description: The second letter, based on the title and context, dedicated to B, in which NeNathan asks his friend if he noticed something interesting on the tape that the protagonist managed to shoot.

to b.

- - -

thanks for the reply. sent a something similar, could you come up with anything in the film i missed?

- - -

you know where to contact me (3:47 AM, BST. 7 aug)

## "mapped"

Filename: 04.txt

Description: An email from the author of the story, addressed to all the same A and B, in which he writes that during the next outing, he was amazed when he realized that someone was still in the building to this day, and this person cleaned the bath from physical evidence. to a and b.

- - -

someone's living there.

i went back about an hour ago and took some pictures / video,

the tub's clean and everything. i don't know what the fuck is going on, shouldn't have waited so long before i came back.

i tired converting the video from pal this time but i fucked it up. you can view on npwd

- - -

will keep you updated. must get some sleep though (3:05 AM, BST. 12 aug)

# "speak"

File name: 05.txt

Description: A message to A and B, in which the character tells that during the last trip he managed to find the keys to the locked garage (it was his gate that was captured in that photo with the boat) and opened machetes with Mike's initials in sealed boxes. to a and b.

- - -

think i'm finally getting somewhere with this.

after a fourth visit i've located the keys to the shed, and opened up the cardboard boxes.

voice memo, video, and i took a picture once i got home.

- - -

thanks for your patience. think you'll like it (1:28 AM, BST. 14 aug)

### "find"

Filename: MVI\_1649.avi

Video sequence duration: 1 minute and 34 seconds Description:

Recording with a fragment of history from "05.txt".

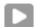

## "view"

Filename: MVI\_1615.avi

Video footage duration: 35 seconds

Description: A heavily artificially damaged video in which the operator checks an empty bathroom and stumbles upon sealed boxes of old magazines and newspapers in a closet.

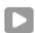

# "unlocked"

File name: IMG\_1618.JPG

Photo taken date: 2013: 08: 14 07:54:52 Description:

Photo of a bunch of keys on the table.

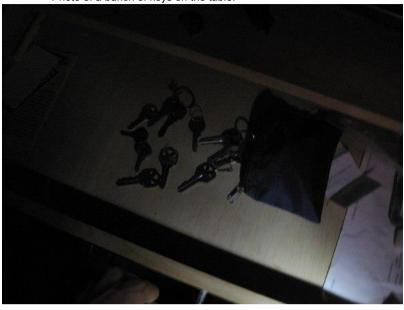

"hide"

File name: IMG\_1661.JPG Snapshot date: 2013: 08: 14 16:44:36

Description: Photo of a machete with the initials "Mike L." cut out.

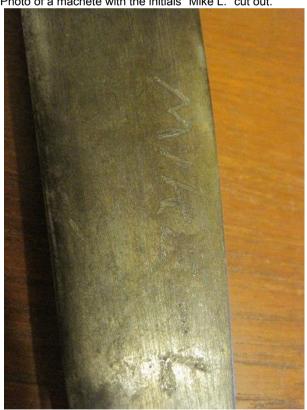

### "help"

Filename: ABOUT.EXE

Description: An executive file written on an ancient operating system with a manual using the "Kilroy" service inside. DOSBOX is required to run.

```
hello,
thank you for using the kilroy
photo archive.

please provide the appropriate keyword,
and your requested file will download.

you know where to contact me.
-admin

please do not bruteforce.

C:\>_
```

### "talk"

Filename: hotlines.txt

Description: A list of contact addresses and phone numbers for US crisis suicide support services.

- US and Canada-

24/7 Suicide Prevention & Emotional Crisis Hotlines:

1-800-SUICIDE / 1-800-784-2433

or

1-800-273-TALK / 1-800-273-8255

Texting Line: 1-800-799-4TTY / 1-800-799-4889

- UK-

Samaritans Suicide Prevention:

Tel: 08457 90 90 90 (National number charged at local call rates)

- ROI-

Samaritans Suicide Prevention:

Tel: 1850 60 90 90 (National number charged at local call rates)

For more option according to state or other country:

http://www.suicide.org/

## "walk"

Filename: her-01.mp3 Audio Duration: 14 seconds

Description: Soundtrack with steps along the gravel path and the noise of a passing car.

walk - her-01

0:14

## "drove"

Filename: her-02a.mp3 Audio Duration: 39 seconds Artist name: original lyrics:

"second time going in the house this time brought camera / flashlight. recorded before breaking in" translation:

"The second time I return to the house, this time I took my camera and flashlight with me. I recorded it before I got inside."

Description: A tape recording of NeNathan saying that he has been in the house for several hours and hears strange noises coming from nowhere.

<u>drove</u> - her-02a 0:39

#### "faced"

Filename: her-02b.mp3

Audio length: 1 minute and 17 seconds Artist name:

original text:

"after the second visit. check the video and txt, dont know if i'm going to be able to go back again" translation:

"I'm recording this after my second outing. Check the video and the lyrics, I don't even know if I can go back there again."

Description: Recording on the tape recorder of NeNathan saying that something is wrong with the building, a corpse is lying in the pipe, the electricity and water supply system does not work.

faced - her-02b 1:17

# "bathe"

Filename: her-03.mp3

Audio length: 1 minute and 57 seconds Artist name:

original text:

"third visit. since last time, whoever is still living in the shithole has cleaned out the tub entirely. got few pictures but not much else will come back tomorrow"

transfer:

"Third inspection. Since the last time, the one who still lives in this crap has completely cleaned out the bathtub. I took a couple of photos and didn't find anything special, I'm coming back tomorrow." a room and a bedroom, and both rooms were empty. He also took a couple of photos of the garage, but was never able to find the keys to it and open the remaining cardboard box as his time was running out.

**bathe** - her-03.mp3 1:57

#### **ADDITIONAL INFORMATION**

• All image files were shot with a camera from Canon Canada Inc. the PowerShot SD1200 IS model.

[Note: information obtained thanks to EXIF data, not edited for all photos]

- The date of the pictures does not coincide with the time of day at which they were taken, respectively, the local time on the NeNatan camera is out of order.
- Website Creator Words to the board / x / imageboards "4chan.org"
- <u>Detailed Whols information about the people</u> in charge of hosting the service.

#### 4.12-42

- 12-42.com

"We are not that which you seek"

#### STORY

**12-42 -** This is a large-scale ARG, the main goal and principle of which was the unsuccessful recruitment of new members into a group of esotericists, occultists, madmen, musicians, perverts and versatile role-playing players located at the local forum. [Note: [12-42.com/phpbb/| link to directory], was closed along with the resource itself in 2014]

For the first time, the recruitment was announced by one of the project participants, who in turn created a thread on the board / x / imageboards "4chan" in 2011.

[Note: There are currently no web archives on the World Wide Web with the aforementioned topic, so there is no evidence, but the second (?) mention of the subject on the "UnFiction" discussion network ]

The parent website was split into two branches: "Insightful Network "and" Black Lotus ", the first of which acted as a social experiment to convey the Enlightenment to the public, and on the only page of the second was attached a flash file, the video sequence of which was a filming of the back of a naked middle-aged man accompanied by unpleasant squeals, creaks and wheezing.

The main page of the main resource looked like a summary with the history of an ordinary tiny store selling clothes, shoes and accessories, but digging deeper and going further and further along the hyperlinks, it became obvious that the "book cover" was just a cover for what was hidden inside. Each of the pieces of the mosaic, as a rule, was an extremely complex puzzle, for the solution of which it was required to enter a certain combination of letters and numbers, being on certain sections. After receiving the sent data from the server side, the visitor was redirected to video recordings, which serve as the keys to understanding the whole picture. [Note: look at most of the saved visual puzzles can be here ] Many tasks were so difficult to complete that no one was able to follow directions, and this was one of the reasons the website was closed.

[Note: Describing in more detail, some of the tasks included sacrifices, physical harm to oneself and others, as well as the disclosure of personal data] Another reason was suspicious traffic coming from a certain DOA sitting behind ten proxies and intercepting Internet packets every second and activity owned by the resource. The website was shut down shortly after, and the DOA announced that it was being monitored in real life by members of the sect.

### ADDITIONAL INFORMATION

- Some archives 12-42 are available on that website;
- One of the most complete dumps of investigation information;
- Whols information for the website
- Website mention from 2011 on the Italian Gamers Forum
- The two remaining and available threads from the forechan archives 4 June 2012 ; 4 June 2013 ; June 3, 2013
- Spanish Blog Article
- Two-page topic on "Conspiracy Cafe"
- Among the Puppeteers of the game, at least two persons were seen: "Happy phantom "and" MrContactCare ", nothing is known by the guise of the first, heaps of records of strange content are uploaded to his channel, nevertheless, they are not forcing anywhere.

[Note: there is a certain possibility that each of them is part of a random Alternate Reality Game]

Much more is known about the second person, his real name is Daniel Morgan, he is about forty years old, a musician and has Twitter account ... He also served as a kind of "push" forward for many players, as well as one of the documented people who have gone from "interested" to "cult member".

© Trailhead
© ResearcherTheOne
© agman
2015